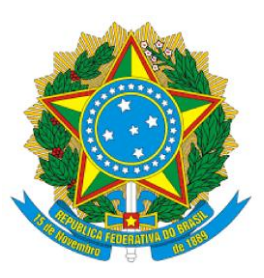

**UNIVERSIDADE FEDERAL DA GRANDE DOURADOS FACULDADE DE ENGENHARIA - FAEN CURSO DE ENGENHARIA DE ENERGIA**

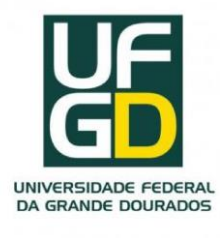

**VICTOR MIGUEL DA SILVA FERNANDES** 

# **ANÁLISE COMPARATIVA DE SISTEMAS DE CONTROLE AUTOMATIZADO PARA SIMULAÇÃO DE ELEVAÇÃO DE ESTEIRA: CIRCUITOS ELETROPNEUMÁTICOS COM UTILIZAÇÃO DE RELÉS VS. CONTROLADORES LÓGICOS PROGRAMÁVEIS (CLP)**

**Dourados/MS**

1

# **VICTOR MIGUEL DA SILVA FERNANDES**

# **ANÁLISE COMPARATIVA DE SISTEMAS DE CONTROLE AUTOMATIZADO PARA SIMULAÇÃO DE ELEVAÇÃO DE ESTEIRA: CIRCUITOS ELETROPNEUMÁTICOS COM UTILIZAÇÃO DE RELÉS VS. CONTROLADORES LÓGICOS PROGRAMÁVEIS (CLP)**

Trabalho de Conclusão de Curso apresentado ao Curso de Engenharia de Energia da Universidade Federal da Grande Dourados, na área de concentração 3.05.03.02-7: Dinâmica dos Corpos Rígidos, Elásticos e Plásticos, como requisito parcial para obtenção do Título de Bacharel em Engenharia de Energia.

Orientador: Prof. Dr. Clivaldo de Oliveira

#### **DOURADOS/MS**

Dados Internacionais de Catalogação na Publicação (CIP).

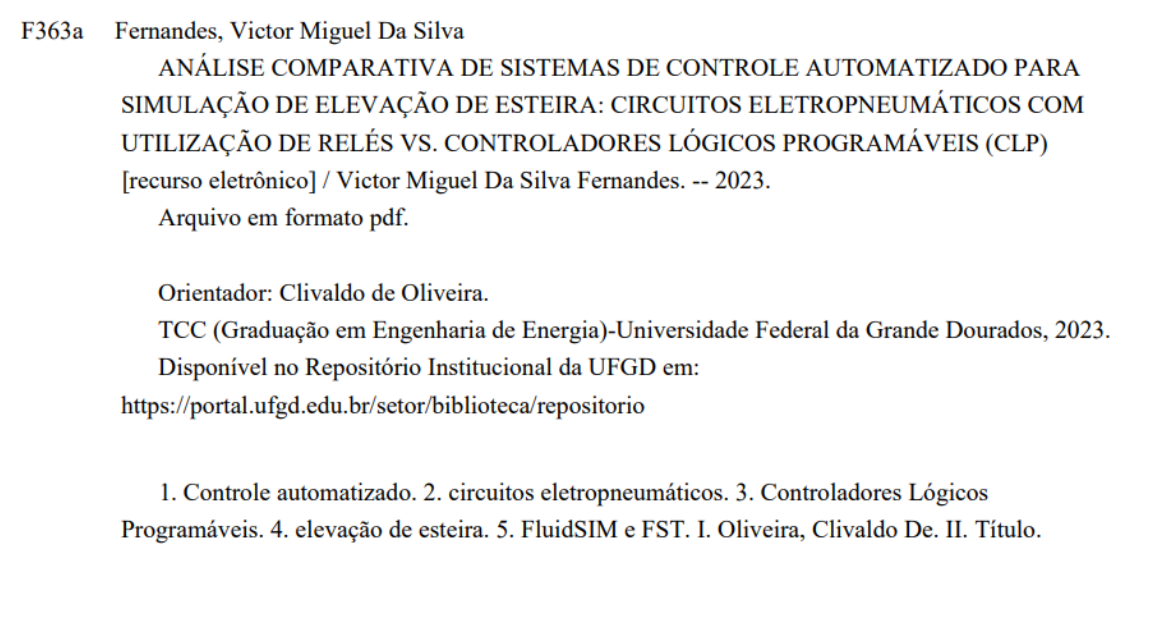

Ficha catalográfica elaborada automaticamente de acordo com os dados fornecidos pelo(a) autor(a).

©Direitos reservados. Permitido a reprodução parcial desde que citada a fonte.

#### **VICTOR MIGUEL DA SILVA FERNANDES**

# **ANÁLISE COMPARATIVA DE SISTEMAS DE CONTROLE AUTOMATIZADO PARA SIMULAÇÃO DE ELEVAÇÃO DE ESTEIRA: CIRCUITOS ELETROPNEUMÁTICOS COM UTILIZAÇÃO DE RELÉS VS. CONTROLADORES LÓGICOS PROGRAMÁVEIS (CLP)**

Este Trabalho de Conclusão de Curso é submetido ao Curso de Engenharia de Energia da Universidade Federal da Grande Dourados, como parte dos requisitos necessários para a obtenção do título de Bacharel em Engenharia de Energia, na área de concentração 3.05.03.02-7: Dinâmica dos Corpos Rígidos, Elásticos e Plásticos. A comissão avaliadora é

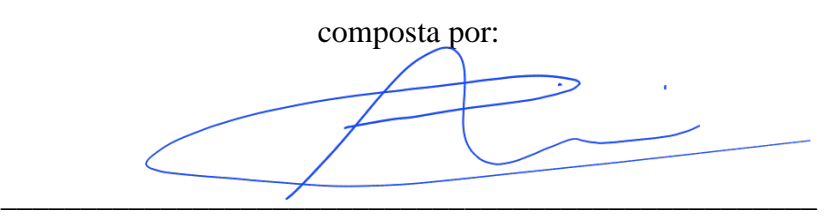

#### **Orientador: Prof. Dr. Clivaldo de Oliveira**

#### **FAEN - UFGD**

Documento assinado digitalmente ETIENNE BIASOTTO Data: 09/10/2023 16:31:42-0300 Data: 05/10/2023 10:51:42 0500<br>Verifique em https://validar.iti.gov.br

**Prof. Dr. Etienne Biasotto**

\_\_\_\_\_\_\_\_\_\_\_\_\_\_\_\_\_\_\_\_\_\_\_\_\_\_\_\_\_\_\_\_\_\_\_\_\_\_\_\_\_\_\_\_\_\_\_\_\_\_\_

**FAEN - UFGD**

Sandersen Manoel de Cenceisão

#### **Prof. Dr. Sanderson Manoel da Conceição**

**FAEN – UFGD**

#### **DOURADOS/MS**

**6 DE OUTUBRO DE 2023**

#### **AGRADECIMENTOS**

Gostaria de expressar meus sinceros agradecimentos a todos que tornaram possível a conclusão deste trabalho de conclusão de curso. Primeiramente, agradeço à minha família pelo apoio incondicional ao longo dessa jornada acadêmica. Sem o amor e encorajamento de vocês, essa conquista não teria sido possível.

Agradeço também aos meus professores e orientador pelo conhecimento compartilhado, orientações valiosas e paciência ao longo deste processo.

Às amizades construídas durante este período, obrigado por todas as horas de estudo em grupo, troca de ideias e momentos compartilhados. Vocês fizeram dessa jornada uma experiência enriquecedora e lembrarei dessa família construída aqui com muito carinho.

À minha namorada um agradecimento especial por ser meu pilar de apoio e compreensão. Sua presença e incentivo foram fundamentais para minha motivação e sucesso.

A todos, meu muito obrigado por fazerem parte desta conquista. Este TCC é de todos nós!

#### **RESUMO**

Este estudo compara sistemas de controle automatizado para simulação de elevação de esteira, focando em circuitos eletropneumáticos com relés e Controladores Lógicos Programáveis (CLP). Utilizaram-se as plataformas de simulação FluidSIM e FST. O FluidSIM oferece versatilidade e simulação realista, mas requer configurações manuais. O FST possui uma interface intuitiva, simplificando o aprendizado. Montar bancadas com circuitos relé mostrou-se mais complexo, enquanto o CLP, mostrou-se eficiente e flexível. Conclui-se que o FluidSIM se destaca em simulação, mas o CLP é eficaz na montagem da bancada.

**Palavras-chave:** Controle automatizado, circuitos eletropneumáticos, Controladores Lógicos Programáveis, elevação de esteira, FluidSIM, FST.

#### **ABSTRATIC**

This study compares automated control systems for conveyor lifting simulation, focusing on electropneumatic circuits with relays and Programmable Logic Controllers (PLC). The FluidSIM and FST simulation platforms were used. FluidSIM offers versatility and realistic simulation, but requires manual settings. FST has an intuitive interface, simplifying learning. Assembling benches with circuits proved to be more complex, while PLCs were efficient and flexible. It is concluded that FluidSIM stands out in simulation, but the PLC is effective in assembling the bench.

**Keywords**: Automated control, electropneumatic circuits, Programmable Logic Controllers, conveyor lifting, FluidSIM, FST.

# **LISTA DE ILUSTRAÇÕES**

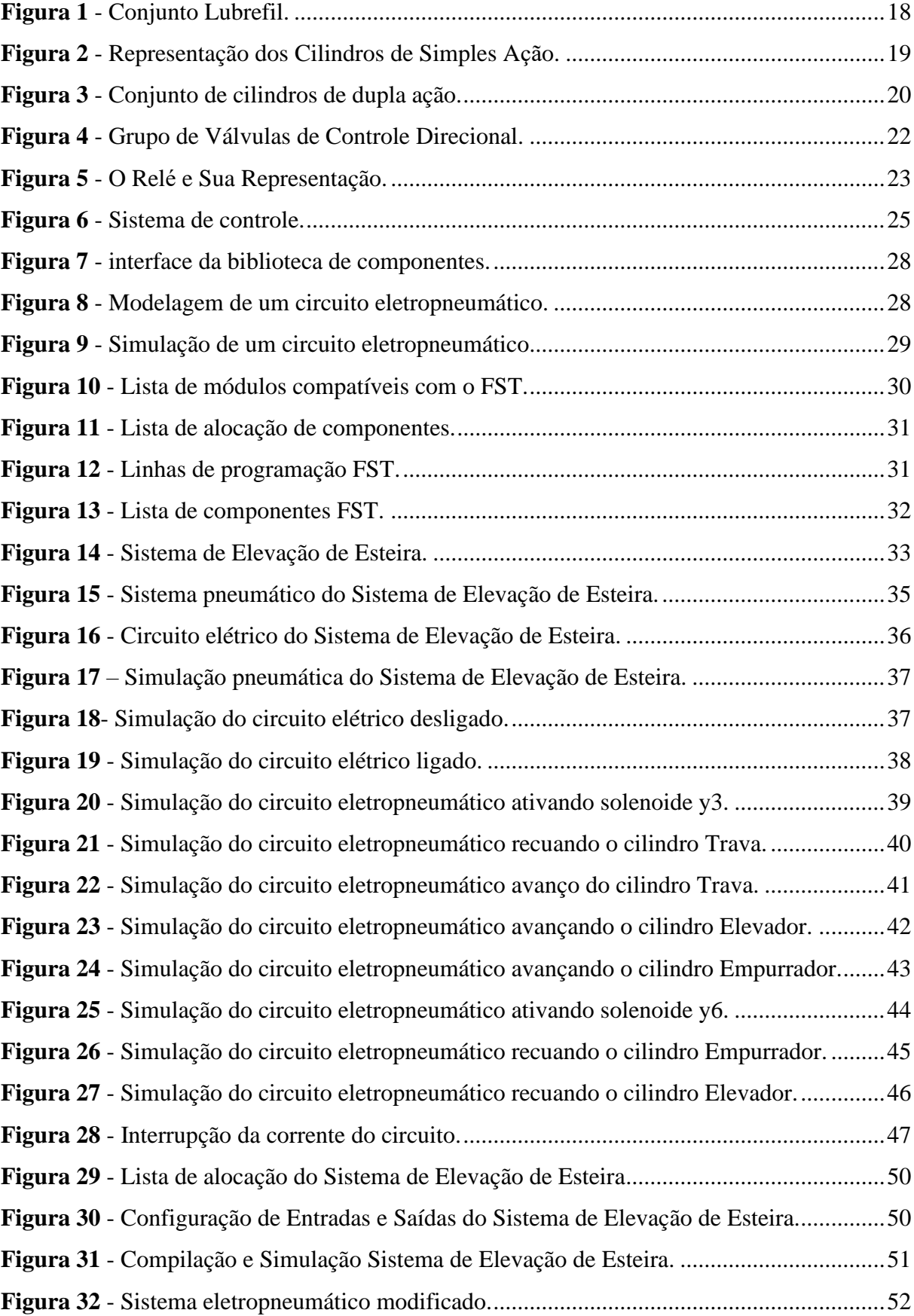

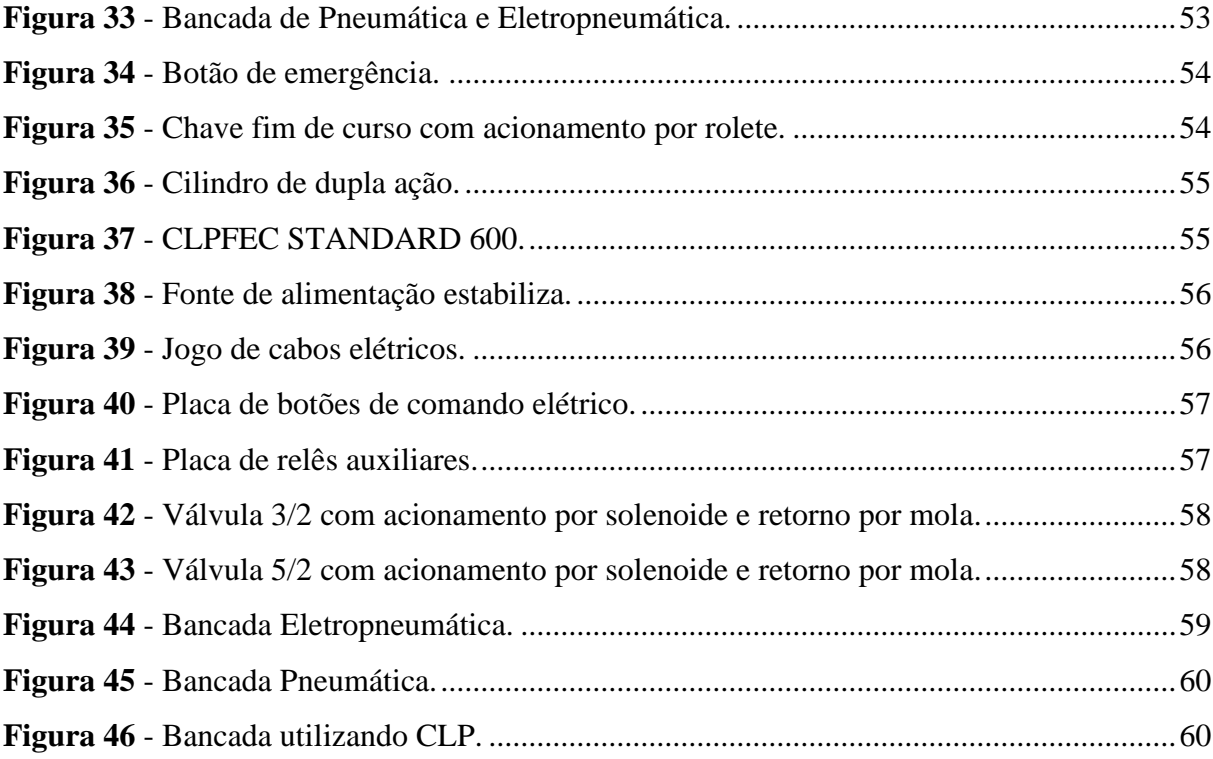

# **LISTA DE DIAGRAMAS**

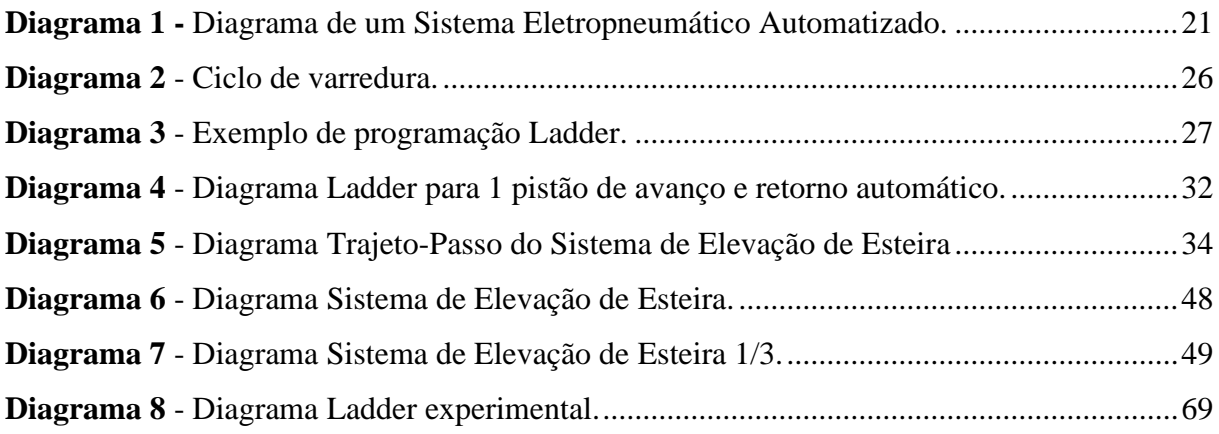

# **LISTA DE TABELAS**

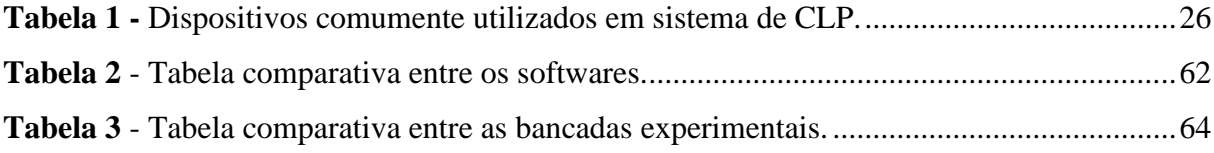

# **LISTA DE ABREVIATURAS E SIGLAS**

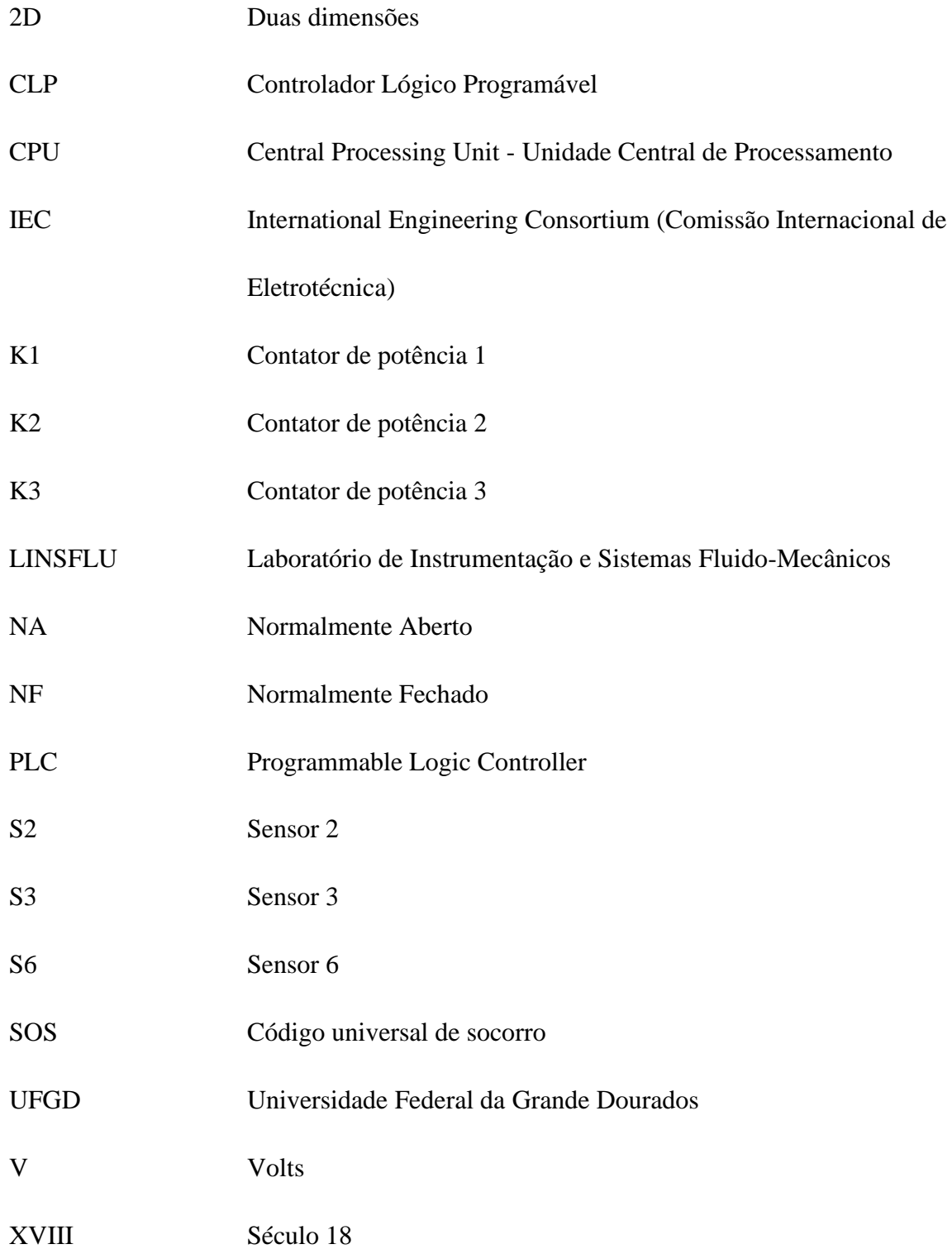

# **SUMARIO**

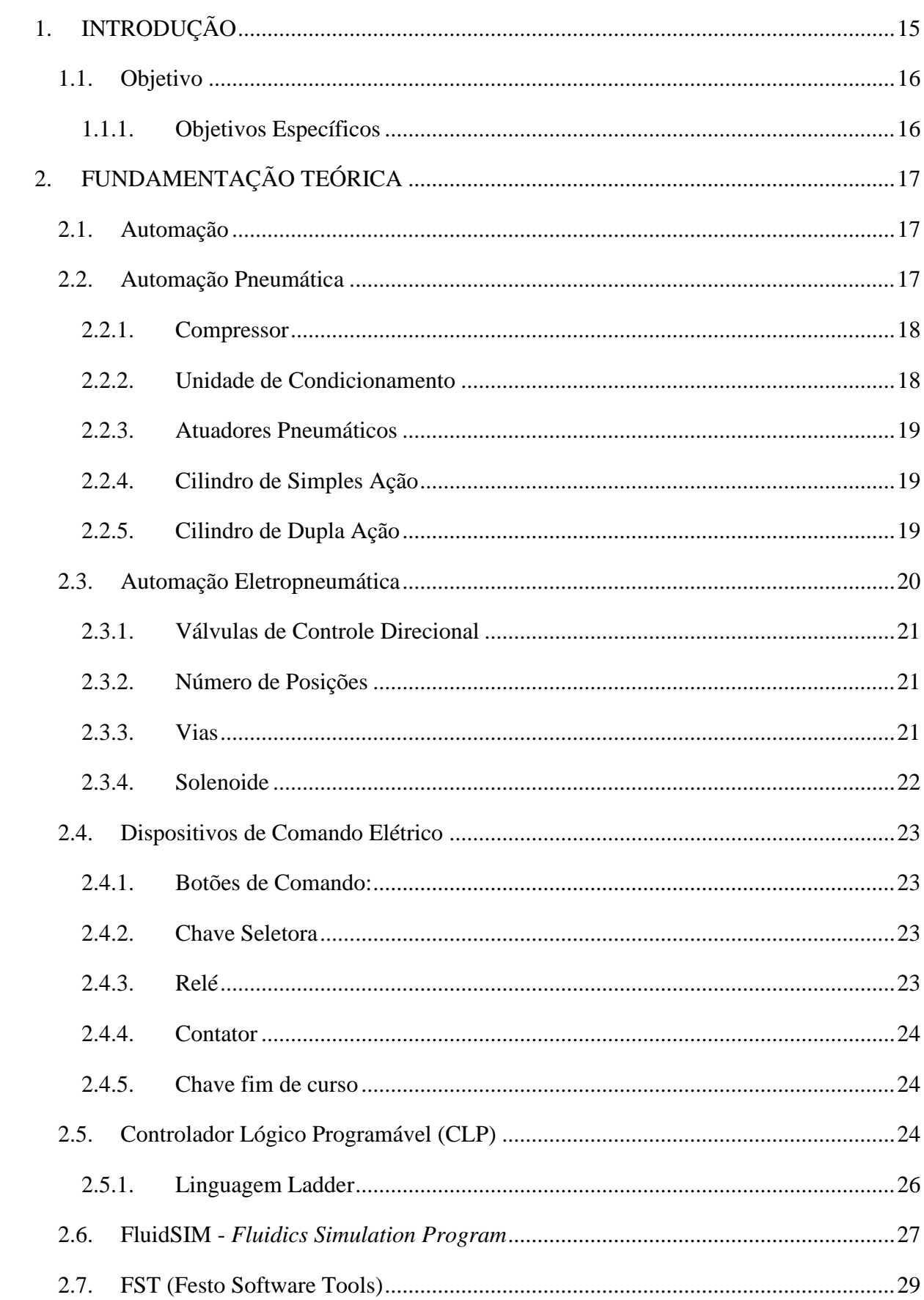

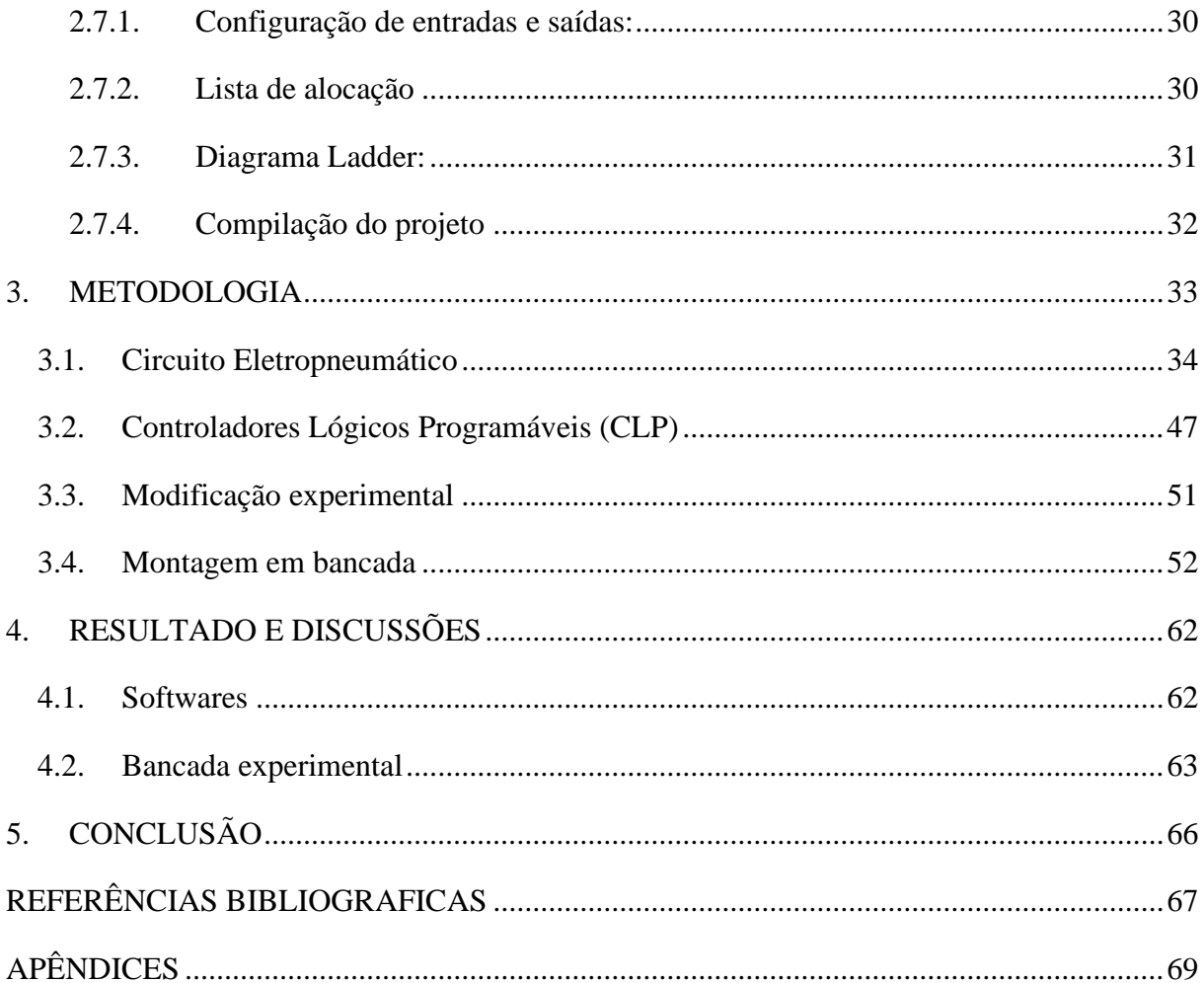

# <span id="page-14-0"></span>**1. INTRODUÇÃO**

A Revolução Industrial, que se iniciou no século XVIII, marcou um ponto crucial na trajetória da humanidade, promovendo uma transformação profunda e abrangente na sociedade e na economia. A introdução de máquinas movidas a vapor, como a locomotiva a vapor de George Stephenson e o tear mecânico de Edmund Cartwright, desencadeou uma revolução tecnológica que reconstruiu as bases da produção, distribuição e consumo de mercadorias. Essa transformação industrial marcou o surgimento de uma nova era, caracterizada pelo crescimento industrial, urbanização acelerada e um aumento exponencial da produtividade (Silveira; Santos, 2009).

Entretanto, a Revolução Industrial não se limitou à automação da produção. Ela também deu origem a uma busca incessante por eficiência, precisão e controle. Esse anseio constante por otimização dos processos industriais e pela minimização de erros levou à criação da automação industrial, um campo que continua a evoluir e se reinventar ao longo dos anos (Silveira; Santos, 2009).

A automação industrial, como um dos pilares da indústria moderna, assume o papel de aumentar a eficiência, melhorar a qualidade e reduzir os custos de produção. Seu alcance é amplo, abrangendo uma vasta gama de sistemas de controle automatizado, desde os circuitos eletropneumáticos mais tradicionais até os sistemas de controle baseados em microcontroladores e Controladores Lógicos Programáveis (CLPs). A escolha entre esses sistemas depende das necessidades específicas de cada aplicação industrial.

No contexto deste trabalho, a análise comparativa será feita entre dois sistemas de controle automatizado amplamente utilizados na indústria: os circuitos eletropneumáticos, que recorrem a relés, e os CLPs. O trabalho se aprofunda na simulação de elevação de esteira, uma aplicação de extrema relevância em diversos setores industriais, abrangendo desde a movimentação de materiais até a produção automatizada de bens.

A relevância desta pesquisa se estende além do ambiente acadêmico, alcançando o âmbito industrial, onde a tomada de decisões bem fundamentadas sobre a escolha de sistemas de controle automatizado desempenha um papel vital na eficiência operacional e na competitividade. Acredita-se que esta análise comparativa contribuirá significativamente para a compreensão das vantagens e desvantagens dos circuitos eletropneumáticos com relés e dos CLPs em aplicações específicas, como a simulação de elevação de esteira, fornecendo

orientações valiosas para os que buscam aprimorar processos de automação em suas respectivas indústrias.

#### <span id="page-15-0"></span>**1.1. Objetivo**

Este trabalho tem como objetivo comparar os sistemas baseados em circuitos eletropneumáticos com a utilização de relés e sistemas que se fundamentam em Controladores Lógicos Programáveis (CLP). Essa análise é conduzida no âmbito da simulação de elevação de esteira, visando identificar e avaliar as principais diferenças e aplicabilidades entre essas abordagens.

Além da comparação dos aspectos metodológicos, englobando a montagem e simulação dos programas, este estudo inclui uma análise prática, envolvendo a comparação das bancadas experimentais utilizadas em cada sistema.

#### <span id="page-15-1"></span>**1.1.1. Objetivos Específicos**

Investigar e comparar a complexidade de programação entre os dois tipos de sistemas.

Investigar a confiabilidade e a robustez de ambos os sistemas, destacando qualquer diferença na capacidade de manter a operação sem falhas.

Analisar e comparar as bancadas experimentais utilizadas para a simulação em termos de complexidade e facilidade de implementação.

# <span id="page-16-0"></span>**2. FUNDAMENTAÇÃO TEÓRICA**

Neste capítulo, será abordado um resumo dos conceitos fundamentais que servirão como base para o desenvolvimento deste trabalho.

#### <span id="page-16-1"></span>**2.1. Automação**

A automação, conforme definida por Silveira e Lima (2003), refere-se a um conjunto de técnicas destinadas a automatizar a execução de tarefas, eliminando a necessidade de dispêndio de energia humana, tanto física quanto mental, por meio de componentes eletromecânicos computáveis.

A busca pelo aprimoramento do controle e da otimização do tempo nas tarefas, conforme destacado por Silveira e Santo (2009), remonta a um marco histórico: a invenção da roda, ocorrida por volta de 3000 a.C. na Ásia. Com o passar dos anos, tornou-se evidente que a criação de novas máquinas era a chave para alcançar maior produtividade no menor intervalo de tempo possível.

Aproximadamente nos anos 1960, surgiu uma forma inicial de automação, marcada por sua inflexibilidade. Nesse contexto, máquinas automáticas conseguiam executar tarefas com pouca intervenção humana, mas apresentavam um grande entrave: eram projetadas exclusivamente para fabricar um único tipo de produto. Qualquer alteração nesse produto representava desafios consideráveis, tornando a reconversão do sistema automático uma tarefa impraticável ou excessivamente dispendiosa. Com a integração de diversas tecnologias, como informática, pneumática e hidráulica, desenvolveu-se máquinas automáticas que podem ser controladas diretamente por computadores (Prudente, 2011).

É notável que esses conceitos continuam relevantes até os dias atuais, à medida que cada vez mais dispositivos são projetados para substituir uma variedade de tarefas, como máquinas de lavar roupa, robôs aspiradores e até mesmo robôs que desempenham funções nas linhas de produção das atuais indústrias.

#### <span id="page-16-2"></span>**2.2. Automação Pneumática**

A pneumática é um campo da ciência que emprega o ar como um fluido para a realização de trabalho. Em linhas gerais, essa energia é transformada em energia mecânica através da utilização de elementos de trabalho.

O uso do ar comprimido como fonte de energia para automação industrial ganhou destaque a partir da década de 1950. Antes desse período, o ar comprimido já era conhecido, na aplicação em processos industriais de automação e na otimização do trabalho humano em tarefas cíclicas. No entanto, com o avanço tecnológico e a compreensão de suas vantagens, o ar comprimido passou a ser amplamente utilizado em diversas indústrias. Atualmente, ele desempenha um papel indispensável em diferentes setores industriais, demonstrando sua relevância e versatilidade como fonte de energia. (Bonacorso; Noll, 2013).

#### <span id="page-17-0"></span>**2.2.1. Compressor**

A energia pneumática, tem sua origem na compressão do ar atmosférico em um reservatório, resultando na obtenção de ar comprimido a uma pressão de trabalho específica. O dispositivo responsável por realizar essa transformação é denominado compressor. Através desse processo, o ar atmosférico é comprimido e armazenado para posterior utilização como fonte de energia em sistemas pneumáticos. (Bonacorso; Noll, 2013).

#### **2.2.2. Unidade de Condicionamento**

<span id="page-17-1"></span>No ambiente, é comum encontrarmos pequenas quantidades de vapor d'água presente no ar. Além disso, quando ocorre a compressão do ar, ele tende a se aquecer e, posteriormente, durante o processo de resfriamento na rede de distribuição, isso pode acarretar uma condensação do ar, gerando gotículas de água (Prudente, 2013).

As unidades de condicionamento desempenham um papel crucial na preparação do ar que entra nas máquinas, realizando uma série de processos essenciais, incluindo a filtração de impurezas, o ajuste da pressão e a aplicação de lubrificação. Esses dispositivos são frequentemente referidos como Lubrefil.

Na Figura 1, é possível identificar o equipamento Lubrefil:

**Figura 1** - Conjunto Lubrefil.

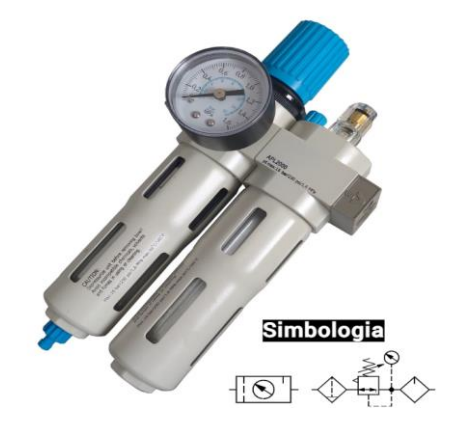

Fonte: Conexo peças.

#### **2.2.3. Atuadores Pneumáticos**

<span id="page-18-0"></span>Os atuadores pneumáticos desempenham o papel de converter a energia pneumática em energia mecânica, resultando em movimentos lineares, angulares ou rotativos (Bonacorso; Noll, 2013).

Os cilindros pneumáticos são empregados para criar movimento linear e podem ser classificados como simples ou de dupla ação, dependendo se possuem uma ou duas entradas de ar comprimido, respectivamente.

# **2.2.4. Cilindro de Simples Ação**

<span id="page-18-1"></span>"Este cilindro opera com o acionamento do ar comprimido de um único lado, executando trabalho em uma única direção. Sua operação pode ser interrompida por uma força externa ou por uma mola interna." (Bonacorso; Noll, 2013).

A Figura 2 faz representação dos cilindros de simples ação:

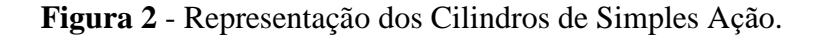

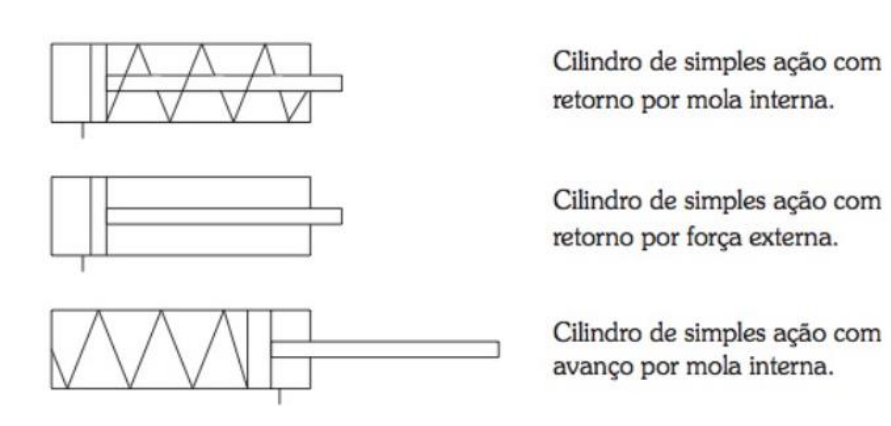

Fonte: Bonacorso; Noll, (2013).

#### **2.2.5. Cilindro de Dupla Ação**

<span id="page-18-2"></span>"Nesse cilindro o ar comprimido produz movimento nos dois sentidos. Teremos avanço e retorno do cilindro através da energia pneumática." (Bonacorso; Noll, 2013).

A Figura 3 faz representação dos cilindros de dupla ação:

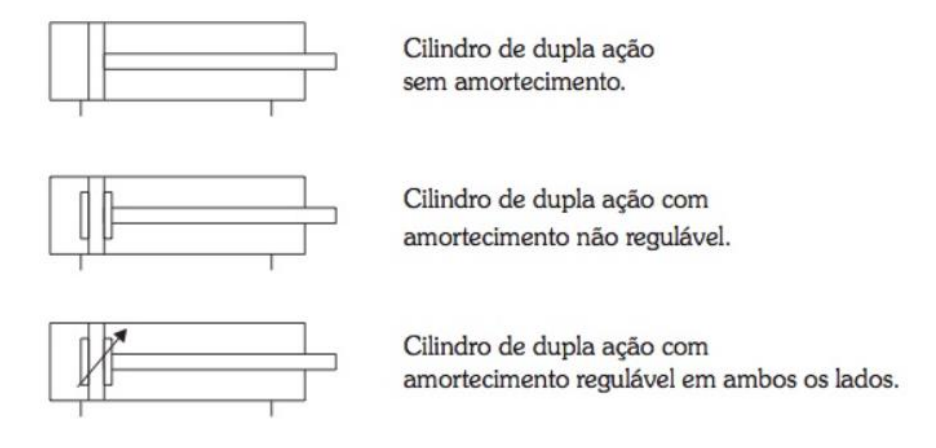

**Figura 3** - Conjunto de cilindros de dupla ação.

Fonte: Bonacorso; Noll, (2013).

#### <span id="page-19-0"></span>**2.3. Automação Eletropneumática**

A experiência prática demonstrou que os conhecimentos em áreas como hidráulica, pneumática, eletricidade e eletrônica, bem como suas combinações, desempenham papéis igualmente importantes e essenciais na automação. Portanto, não é apropriado atribuir maior importância a um desses conhecimentos em detrimento dos outros. Em vez disso, devemos buscar integrá-los adequadamente surgindo diversos tipos de automação como eletrohidráulica, eletropneumática, robótica, entre outros (Bonacorso; Noll, 2013).

Com isso, define-se a eletropneumática como:

Ramo da pneumática que passa a utilizar a energia elétrica como fonte de energia para o acionamento de válvulas direcionais, compondo as chamadas eletroválvulas e válvulas proporcionais, energizando ainda sensores magnéticos de posicionamento, pressostatos, micro switches, etc (Fialho, 2011).

O elemento de controle desempenha um papel fundamental em sistemas eletropneumáticos automatizados, pois ele funciona como um centro de coordenação que integra informações dos sensores elétricos com as sequências de operação, resultando no acionamento elétrico dos elementos de comando. Este componente crucial engloba válvulas pneumáticas, relés e contatores, cuja função principal é converter energia elétrica e pneumática em outras formas de energia necessárias para o funcionamento do sistema. Por exemplo, os motores elétricos, cilindros e motores pneumáticos, que compõem os elementos de trabalho, são responsáveis por executar tarefas de maneira automatizada, e ao fazê-lo, também acionam os elementos de sinal. Estes últimos, representados por sensores elétricos, fornecem continuamente informações ao elemento de controle, oferecendo uma visão abrangente e em tempo real do progresso do processo automatizado. Essa interconexão harmoniosa entre os

componentes desempenha um papel crucial na automação eletropneumática, garantindo um funcionamento eficiente e coordenado do sistema (Bonacorso; Noll, 2013).

O Diagrama 1 mostra um sistema eletropneumático automatizado:

**Diagrama 1 -** Diagrama de um Sistema Eletropneumático Automatizado.

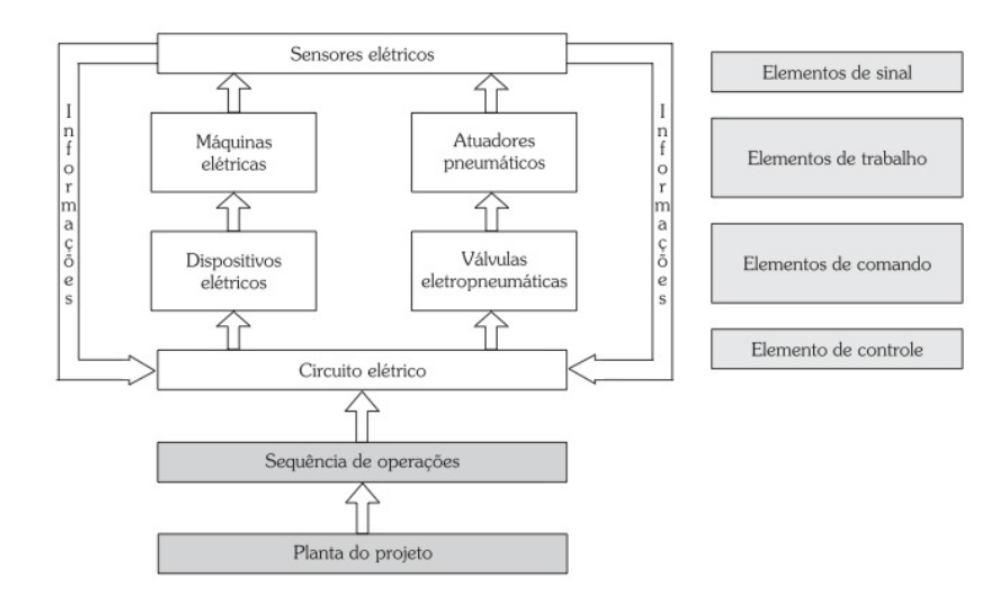

Fonte: Bonacorso; Noll, (2013).

#### <span id="page-20-0"></span>**2.3.1. Válvulas de Controle Direcional**

Sobre as válvulas, podem ser descritas como:

São todas as válvulas que, ao receberem um impulso pneumático, mecânico, ou elétrico, permitem que haja fluxo de ar pressurizado para alimentar determinado(s) elemento(s) do automatismo. Também são válvulas de comando as que permitem controlar o fluxo do ar para os diversos elementos do sistema, mediante ajuste mecânico ou elétrico, as que permitem o fluxo em apenas um sentido, os elementos lógicos, as controladoras de pressão e as temporizadas (Fialho, 2011).

#### **2.3.2. Número de Posições**

<span id="page-20-1"></span>É importante compreender o número de posições da válvula para escolher a melhor opção para a aplicação específica do projeto. As válvulas direcionais são geralmente simbolizadas por um retângulo dividido em quadrados. O número de quadrados na simbologia da válvula é equivalente ao número de posições que ela pode assumir, indicando a quantidade de movimentos que pode realizar por meio de acionamentos.

# **2.3.3. Vias**

<span id="page-20-2"></span>"São os orifícios que a válvula possui para a passagem do ar comprimido. Quanto à função, dividem-se em conexão de entrada de ar comprimido (pressão), conexões para

alimentação dos atuadores pneumáticos (utilização) e orifícios de escape." (Bonacorso; Noll, 2013).

#### **2.3.4. Solenoide**

<span id="page-21-0"></span>Para mudar as posições de direcionamento de fluxo das válvulas em sistemas eletropneumáticos, é necessário haver uma força capaz de deslocar seus componentes internos. Essa força é fornecida pelos acionadores, neste trabalho em específico será destacado o uso de bobinas magnéticas. Essas bobinas são acionadas por meio de um campo magnético gerado por uma bobina solenoide.

Para tornar mais simples a compreensão das válvulas, será apresentado os três tipos de válvulas utilizados neste trabalho por meio da imagem abaixo:

**Figura 4** - Grupo de Válvulas de Controle Direcional.

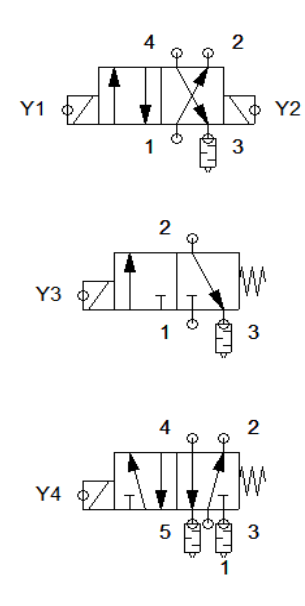

Fonte: Elaborado pelo autor no FluidSIM.

A válvula superior trata-se de uma válvula com avanço e retorno controlados por solenoide, identificados como Y1 e Y2, que dispõe de quatro vias numeradas de 1 a 4 e duas posições indicadas por dois quadrados dentro do retângulo. A válvula central, por sua vez, apresenta avanço por solenoide (Y3) e retorno por mola, com três vias e duas posições. Por fim, a válvula inferior é equipada com avanço por solenoide (Y4) e retorno por mola, possuindo cinco vias e duas posições.

#### <span id="page-22-0"></span>**2.4. Dispositivos de Comando Elétrico**

Esses dispositivos funcionam com base em princípios elétricos e eletrônicos simples, como abertura e fechamento de contatos, temporização, programação lógica e comunicação, para controlar e monitorar processos em sistemas automatizados.

#### <span id="page-22-1"></span>**2.4.1. Botões de Comando:**

Os botões de comando geralmente consistem em um botão de pressão que pode ser empurrado para iniciar ou parar um processo. Eles são construídos com contatos elétricos normalmente abertos (NA) ou normalmente fechados (NF). Quando o botão é pressionado, ele fecha ou abre os contatos, permitindo ou interrompendo o fluxo de corrente elétrica para o circuito de controle.

#### **2.4.2. Chave Seletora**

<span id="page-22-2"></span>As chaves seletoras têm múltiplas posições que os operadores podem girar para selecionar diferentes modos de operação ou configurações. Cada posição da chave está associada a contatos elétricos que conectam ou desconectam circuitos conforme necessário.

#### **2.4.3. Relé**

<span id="page-22-3"></span>Os relés funcionam como interruptores controlados eletricamente. Quando uma corrente elétrica é aplicada à bobina do relé, ela cria um campo magnético que atrai ou libera um interruptor interno (contato), permitindo ou interrompendo o fluxo de corrente em outro circuito (Bonacorso; Noll, 2013).

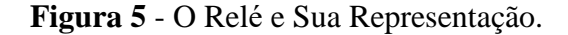

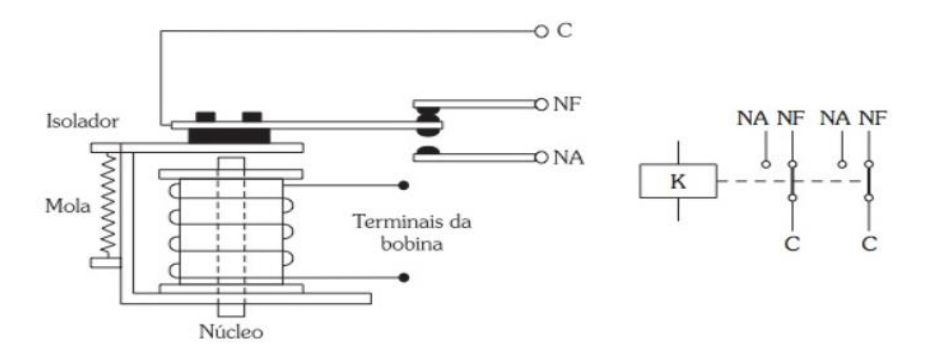

Fonte: Bonacorso; Noll, (2013).

A Figura 5, apresenta de forma única o funcionamento de um relé. Quando uma tensão elétrica é aplicada, um campo magnético é gerado, resultando no deslocamento da parte móvel do relé. Isso faz com que o Contato C entre em contato com o Contato NA, permitindo que a tensão flua e o circuito associado seja ativado. Quando a tensão no relé é interrompida, uma mola retorna a parte móvel à sua posição inicial, desenergizando o circuito NA e entrando em contato com NF (Bonacorso; Noll, 2013).

#### **2.4.4. Contator**

<span id="page-23-0"></span>O contator também se caracteriza como uma chave de comutação eletromagnética. No entanto, o contator não apenas inclui os seus contatos principais, mas também está equipado com contatos auxiliares de pequena capacidade de corrente, tanto normalmente abertos quanto normalmente fechados. Esses contatos auxiliares desempenham múltiplas funções, que englobam desde o acionamento próprio do contator (autorretenção) até a sinalização e controle de outros dispositivos elétricos (Bonacorso; Noll, 2013).

#### <span id="page-23-1"></span>**2.4.5. Chave fim de curso**

Sobre a chave fim de curso, pode-se afirmar que:

Essas chaves são geralmente montadas em máquinas ou equipamentos para detectar a posição de elementos móveis, como portas, válvulas, eixos, etc. Quando o elemento móvel atinge um ponto de referência, aciona mecanicamente a chave, que, por sua vez, abre ou fecha os contatos elétricos, enviando um sinal para o controle (Fialho, 2011).

#### <span id="page-23-2"></span>**2.5. Controlador Lógico Programável (CLP)**

Os controladores programáveis, geralmente identificados pela sigla PLC, que representa a abreviação de *Programmable Logic Controller* em inglês, foram concebidos como uma solução para superar as limitações inerentes aos sistemas baseados em lógica cabeados a relés. Aproveitando as capacidades oferecidas pela eletrônica, especialmente a utilização de microprocessadores (Prudente, 2011).

O Controlador Lógico Programável, ou CLP, pode ser caracterizado como um dispositivo eletrônico que emprega uma memória programável para guardar instruções destinadas a executar tarefas particulares, tais como operações lógicas, sequenciamento, armazenamento, temporização, contagem e cálculos matemáticos. Essas funções são aplicadas para supervisionar, por meio de módulos de entrada e saída digitais ou analógicos, diversas máquinas ou procedimentos distintos. (Roque, 2014).

Para facilitar a compreensão do que representa um CLP e de como ele opera, é importante discutir alguns conceitos associados que desempenham um papel fundamental. O sistema de CLP pode ser divido em três partes, sendo elas:

Variáveis de entrada: são sinais provenientes de fontes externas que o CLP recebe, sendo originados de elementos relacionados ao processo controlado ou de comandos emitidos pelo operador. Esses sinais são produzidos por uma variedade de dispositivos, incluindo sensores de diferentes tipos, interruptores e botões, entre outros (Silveira, Santos, 2009)

Variáveis de saída: também chamado de atuadores, são responsáveis pela conversão dos sinais elétricos emitidos pelo CLP em condições físicas, tendo com função ligar e desligar componentes do processo como válvulas, motores, etc (Roque, 2014).

Programa: também chamado de controlador, emprega um software para efetuar cálculos das operações que serão executadas em suas saídas, consoante as condições de suas entradas (Roque, 2014).

A Figura 6 demonstra todas as partes de um CLP em operação:

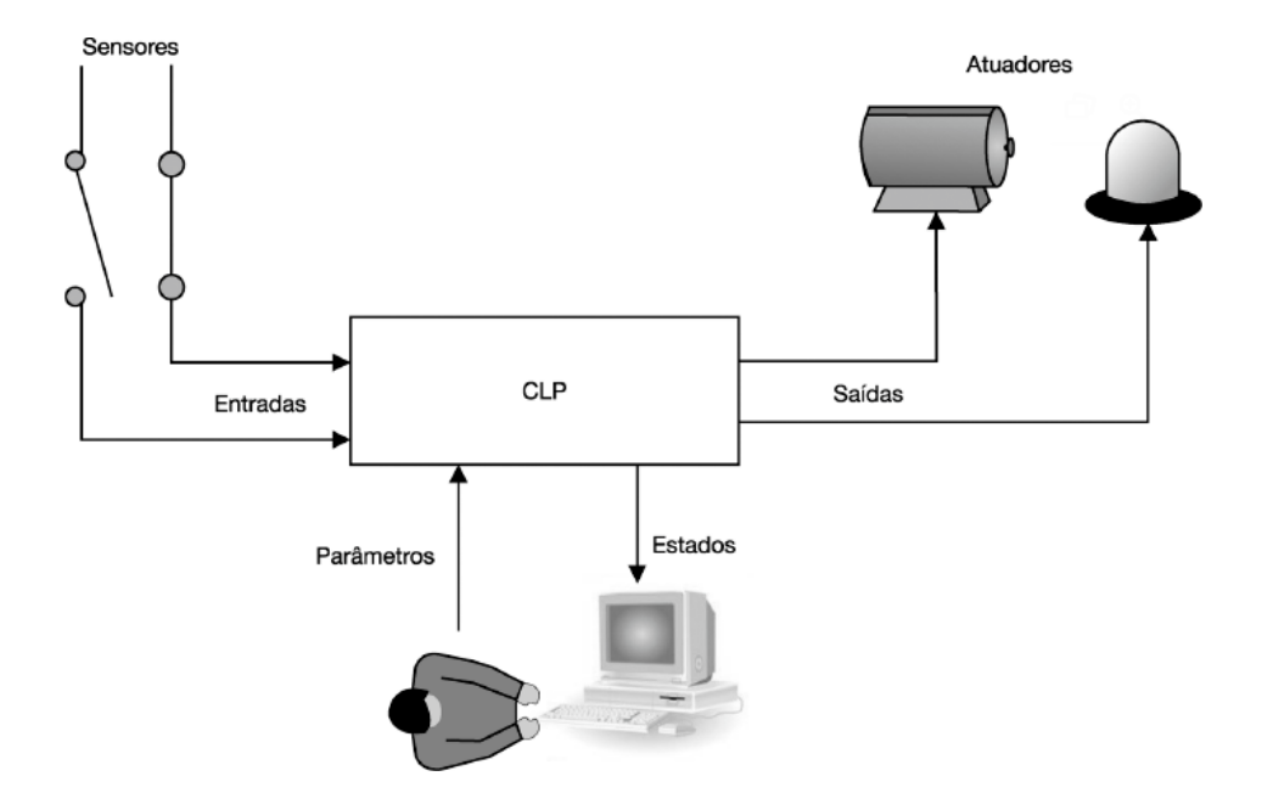

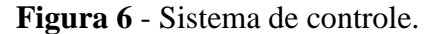

Fonte: Roque (2014)

A Tabela 1, pode-se encontrar os dispositivos comumente utilizados em sistema de CLP, sendo divididos em entradas e saídas:

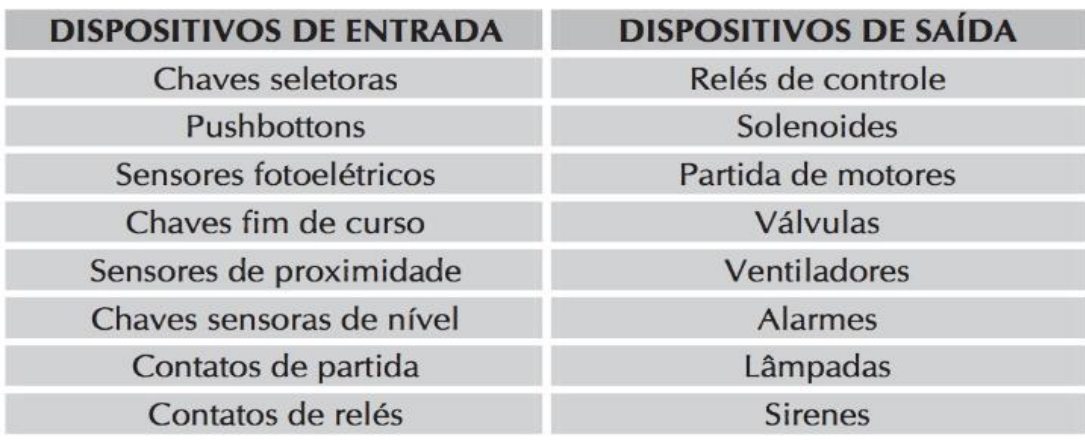

**Tabela 1 -** Dispositivos comumente utilizados em sistema de CLP.

Fonte: Silveira e Santos (2009).

O princípio de operação de um CLP envolve a execução de um programa que periodicamente realiza as etapas de leitura das entradas, a execução do programa de controle e a atualização das saídas, esse funcionamento funciona de maneira cíclica até que o programa deixe de ser executado. O Diagrama 2, demonstra o funcionamento do ciclo de varredura de um CLP:

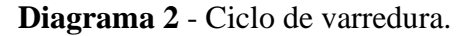

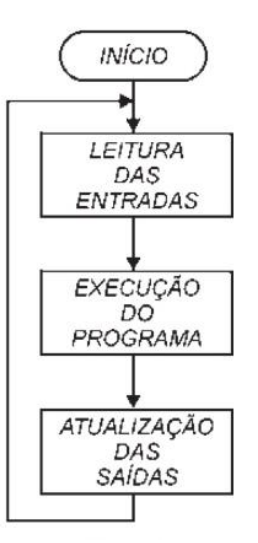

Fonte: Silveira e Santos (2009).

# <span id="page-25-0"></span>**2.5.1. Linguagem Ladder**

A linguagem Ladder, frequentemente utilizada em CLPs, é a forma mais amplamente adotada de linguagem de programação. Ela é também referida como diagrama de contatos, devido à sua semelhança com a notação convencional de diagramas elétricos e painéis de controle com relés (IEC 61131).

O Diagrama 3, demonstra um pequeno circuito na Linguagem Ladder:

**Diagrama 3** - Exemplo de programação Ladder.

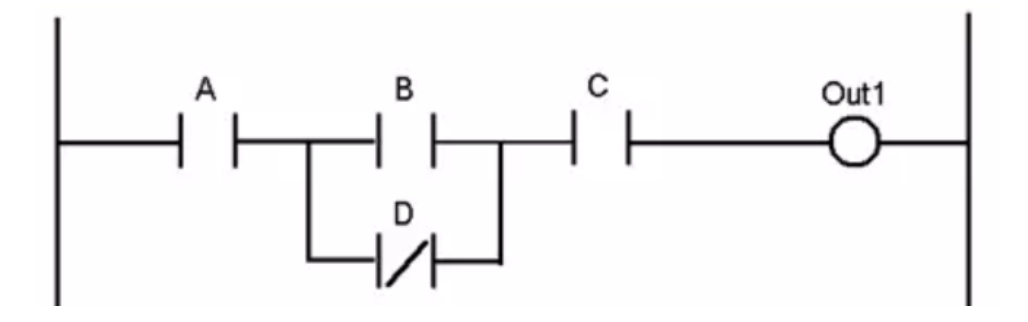

Fonte: Mundo da Elétrica

O Diagrama 3 apresentada acima, é evidente uma analogia com um circuito de relé. Os componentes A, B e C desempenham o papel de dispositivos de entrada normalmente abertos, enquanto o componente D atua como um dispositivo de entrada normalmente fechado. Por fim, a componente "Out1" é representativa de um dispositivo de saída.

# <span id="page-26-0"></span>**2.6. FluidSIM -** *Fluidics Simulation Program*

O FluidSIM é um software versátil que possibilita projetar, simular e testar o funcionamento de circuitos fluidos utilizando diferentes elementos, como, por exemplo, bombas, cilindros, tubulações e válvulas, para sistemas pneumáticos e hidráulicos.

O FluidSIM oferece uma interface intuitiva e fácil de usar, que permite aos usuários criar circuitos selecionando e conectando os mais diversos componentes desejados em uma área de trabalho. Para formar um circuito completo, utilizam-se linhas para conectar cada elemento. O software possui uma gama de componentes, facilitando a criação rápida e eficiente dos circuitos. A Figura 7 mostra a interface do software, bem como a visualização de sua biblioteca de componentes.

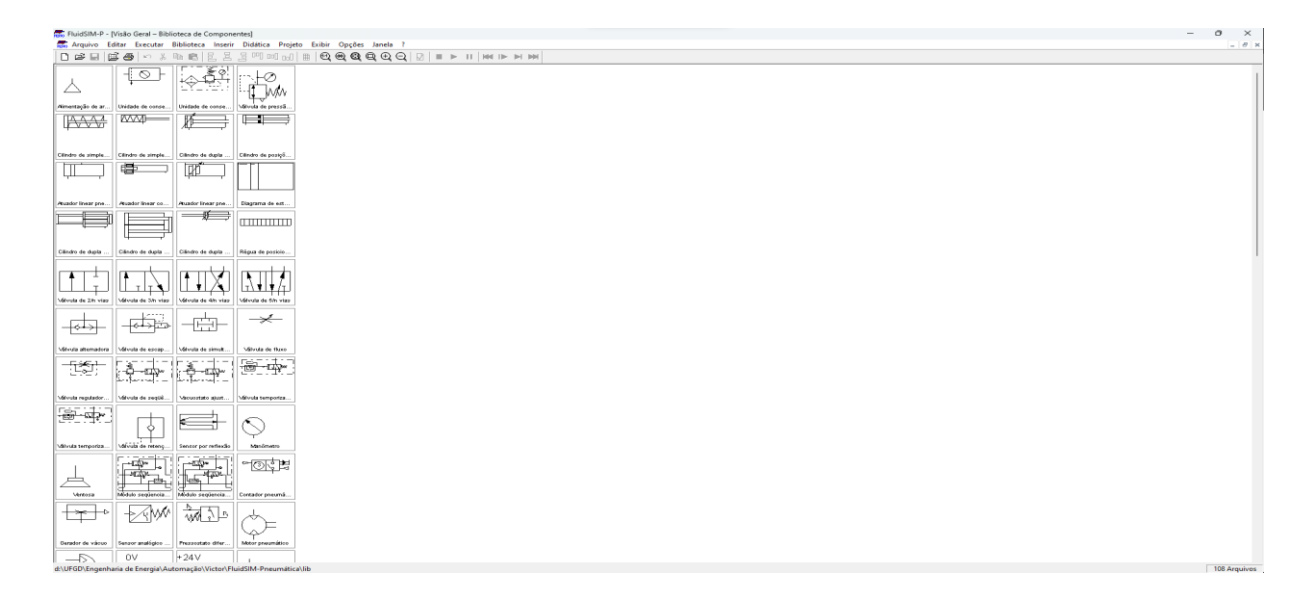

**Figura 7** - interface da biblioteca de componentes.

Fonte: Elaborado pelo autor no FluidSIM.

Além de permitir a criação dos circuitos, o programa nos permite simular o comportamento do sistema em tempo real. Sendo possível acionar as válvulas, cilindros e outros componentes para observar diversas variáveis, como fluxo e pressão. A simulação oferece uma representação visual do funcionamento do sistema, auxiliando na identificação de possíveis problemas, melhorando o layout dos projetos e otimizando o tempo. As Figuras 8 e 9, mostram a visualização da modelagem de um projeto, bem como a sua simulação respectivamente.

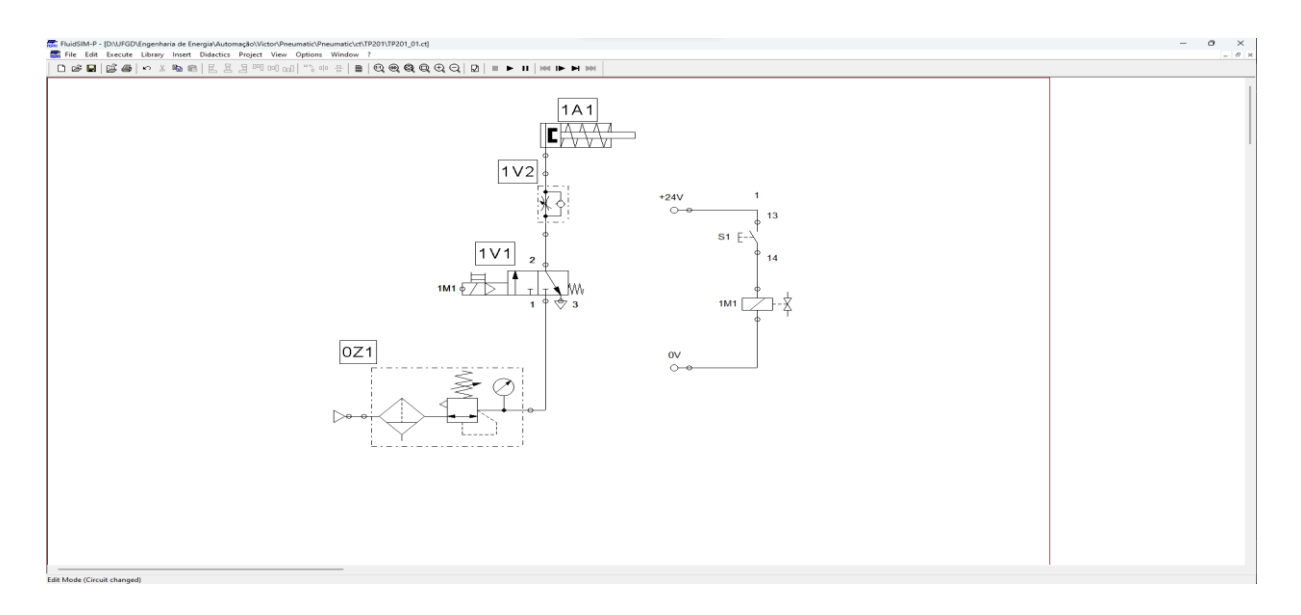

**Figura 8** - Modelagem de um circuito eletropneumático.

Fonte: Elaborado pelo autor no FluidSIM.

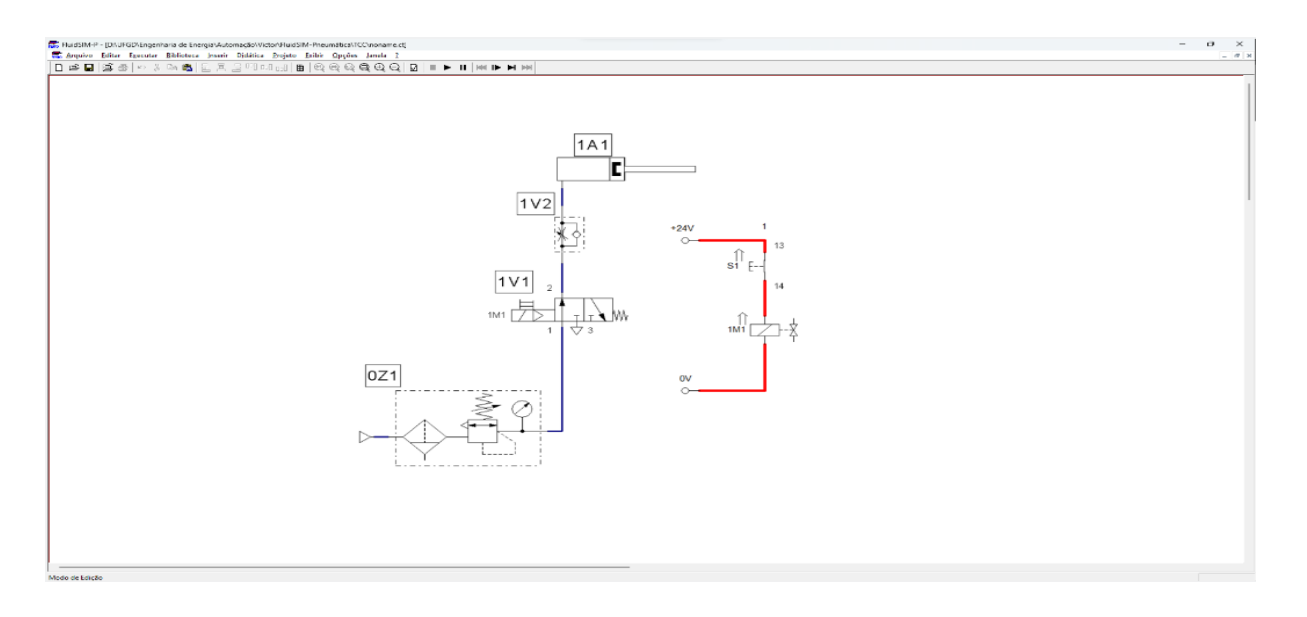

**Figura 9** - Simulação de um circuito eletropneumático.

Fonte: Elaborado pelo autor no FluidSIM.

Na ampla variedade de recursos oferecidos pelo FluidSIM, destaca-se a versatilidade das linguagens de programação disponíveis. Este software consegue suportar múltiplas linguagens, permitindo aos usuários criar circuitos pneumáticos, eletropneumáticos, sistemas de Controle Lógico Programável (CLP) e muito mais. Essa flexibilidade torna o FluidSIM uma ferramenta extremamente abrangente e adaptável às necessidades específicas de automação industrial e engenharia.

Por meio dessas linguagens de programação, os usuários podem projetar e simular sistemas complexos, definir sequências de operação, estabelecer lógicas de controle e analisar o comportamento de diversos componentes, como válvulas, cilindros e sensores.

#### <span id="page-28-0"></span>**2.7. FST (Festo Software Tools)**

O FST, um software desenvolvido pela Festo, é focado na programação de CLP. Ele oferece ferramentas essenciais para o desenvolvimento de programas CLP. A programação pode ser realizada tanto por meio de Linguagem Ladder quanto por uma lista de instruções. No escopo deste projeto, será dada uma atenção específica ao Diagrama Ladder.

Para criar e operar um programa no FST, é essencial cumprir com requisitos específicos estabelecidos pelo software. Esses requisitos serão abordados nos tópicos subsequentes.

#### <span id="page-29-0"></span>**2.7.1. Configuração de entradas e saídas:**

Essa configuração se relaciona com as portas lógicas utilizadas pelo equipamento, tornando essencial ajustar o equipamento de forma que as configurações das portas de entrada e saída sejam adequadas ao controlador utilizado. Na Figura 10, apresenta-se a lista de módulos compatíveis com o programa.

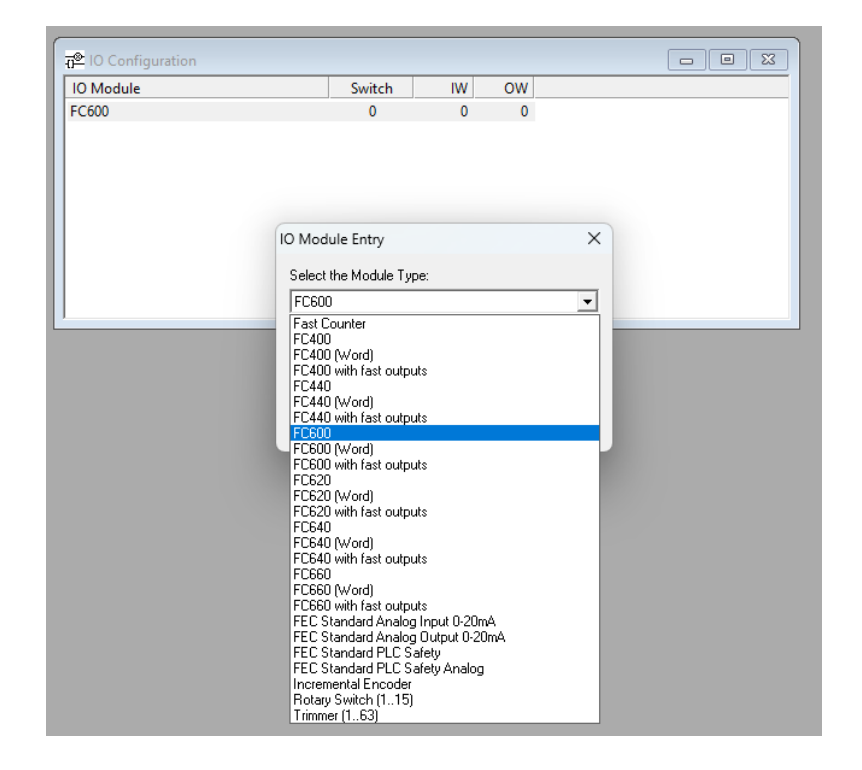

**Figura 10** - Lista de módulos compatíveis com o FST.

Fonte: Elaborado pelo autor no FST.

# **2.7.2. Lista de alocação**

<span id="page-29-1"></span>A lista de alocação é o espaço designado para identificar todos os componentes do seu programa. Nessa lista, será registrado informações relacionadas à porta de entrada ou saída da componente, o nome da própria componente e um comentário explicativo, útil para lembrar ou seguir um determinado raciocínio. Na Figura 11, apresenta-se um exemplo de lista de alocação.

| Operand        | Symbol       | Comment               |
|----------------|--------------|-----------------------|
| OO.O           | ĸт           | RELE K1               |
| 00.1           | K2           | RELE K2               |
| $\otimes$ 00.2 | KЗ           | RELÉ K3               |
| $-00.3$        | Y1           | SOLENOIDE DA VALVULA  |
| 00.4           | Y2           | SOLENOIDE DA VALVULA  |
| 0. OI 11       | <b>CHAVE</b> | <b>CHAVE SELETORA</b> |
| 110.1          | S2           | SENSOR <sub>2</sub>   |
| 0. IO.2        | S1.          | SENSOR <sub>1</sub>   |
| 1. TI . O      | CK1.         | CONTATO DE K1         |
| T1.1           | CK2          | CONTATO DE K2         |
| T1.2           | CK3          | CONTATO DE K3         |

**Figura 11** - Lista de alocação de componentes.

Fonte: Elaborado pelo autor no FST.

# **2.7.3. Diagrama Ladder:**

<span id="page-30-0"></span>Para elaborar o Diagrama Ladder no FST, é crucial dispor os componentes ao longo das linhas de programação. Visto na Figura 12:

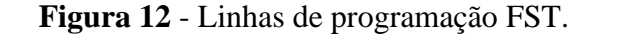

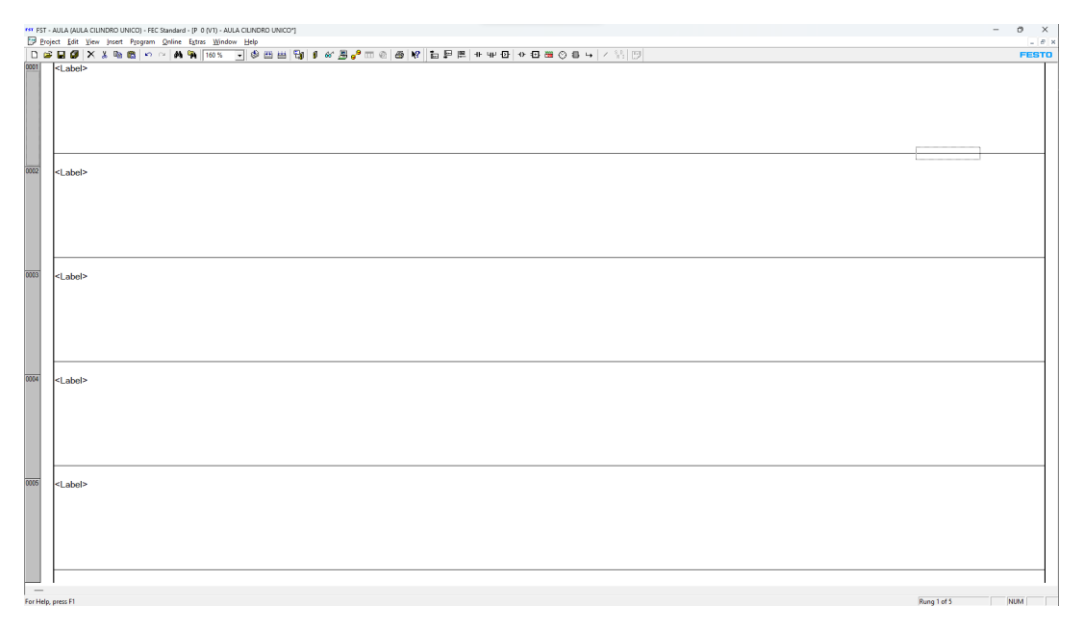

# Fonte: Elaborado pelo autor no FST.

O programa faz a leitura de cima para baixo, portanto, as informações essenciais para iniciar o programa devem ser posicionadas no topo. Para incluir os componentes, você pode utilizar as ferramentas disponíveis no programa, visto na Figura 13:

**Figura 13** - Lista de componentes FST.

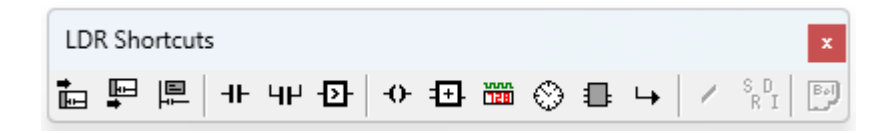

Fonte: Elaborado pelo autor no FST.

No Diagrama 4, é demonstrado um exemplo para 1 pistão de avanço e retorno automático:

**Diagrama 4** - Diagrama Ladder para 1 pistão de avanço e retorno automático.

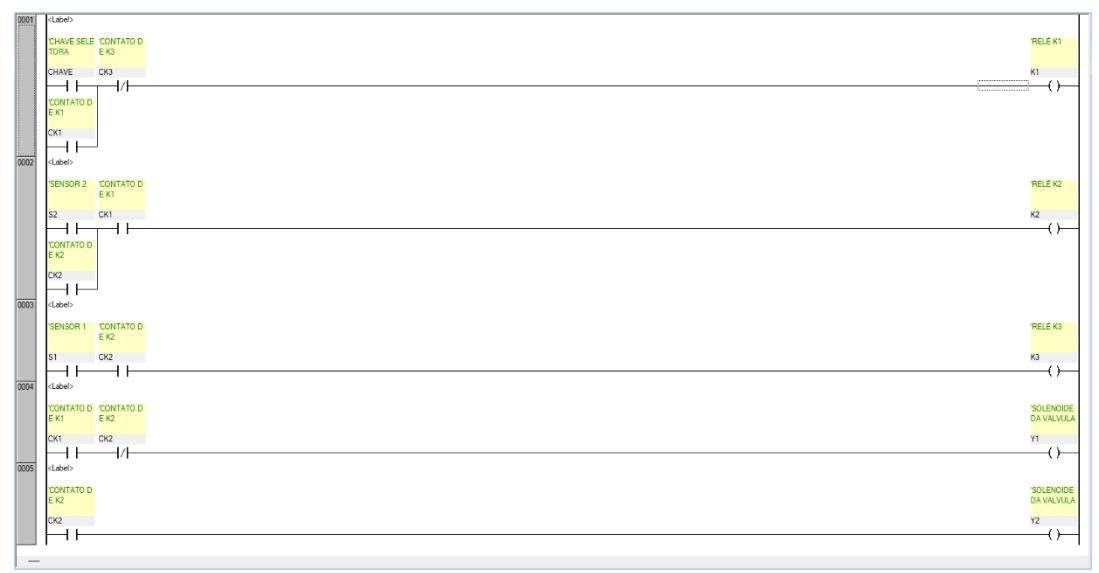

Fonte: Elaborado pelo autor no FST.

# <span id="page-31-0"></span>2.7.4. **Compilação do projeto**

Por fim, após a conclusão da compilação e verificação de erros, é possível realizar o download do projeto para o controlador específico. Após a conclusão do download, uma mensagem de "Download completo" será exibida. Neste ponto, é importante entender o controlador que está sendo utilizado e estabelecer as conexões necessárias com os demais equipamentos para o sistema funcionar conforme o programado.

#### <span id="page-32-0"></span>**3. METODOLOGIA**

No âmbito deste trabalho, optou-se por simular a elevação de uma esteira devido à sua elevada relevância e ampla aplicabilidade em diversos setores industriais. A operação de elevação de esteira é rotineiramente encontrada em processos industriais, logística e manufatura, onde materiais necessitam ser movidos verticalmente de um nível para outro.

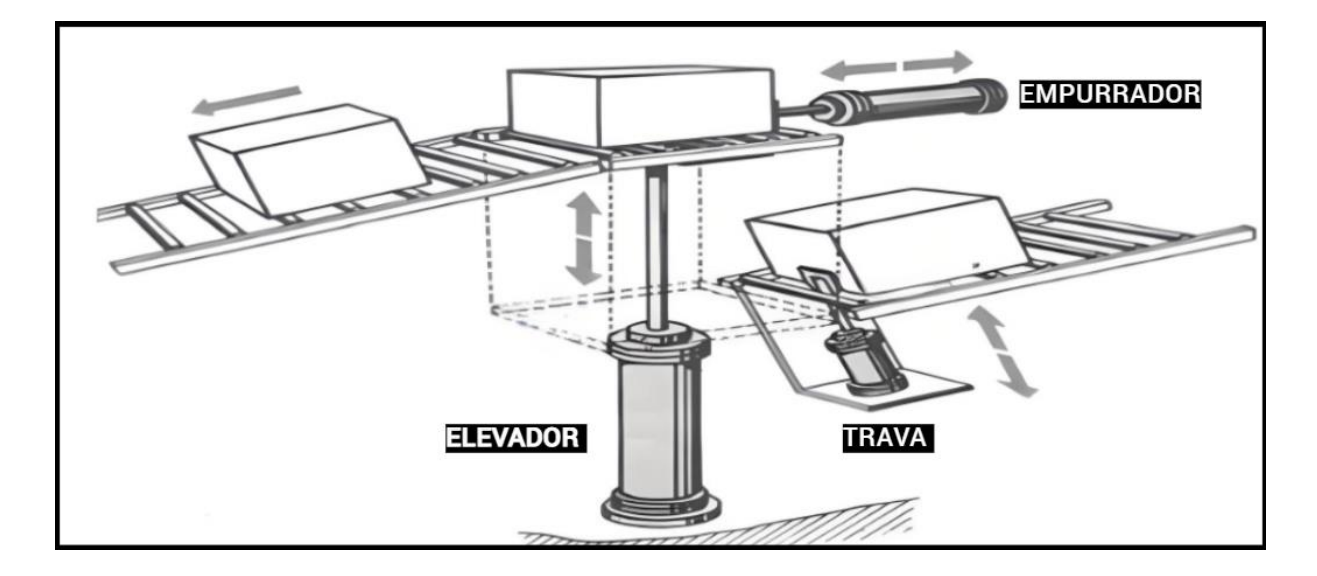

**Figura 14** - Sistema de Elevação de Esteira.

Fonte: Adaptada pelo autor.

A Figura 14 ilustra o cenário de simulação que está sendo utilizado neste trabalho. Essa representação visual ajudará a compreender melhor o contexto e a importância da elevação de esteira como um caso de estudo relevante para sistemas de controle automatizado. Para facilitar o entendimento do funcionamento desta elevação de esteira, foi desenvolvido um Diagrama Trajeto-Passo que ilustra a posição de cada cilindro durante a operação do sistema. Neste diagrama, o número 1 representa o cilindro avançado, enquanto o número 0 indica o cilindro recuado. O Diagrama Trajeto-Passo pode ser visualizado no Diagrama 5:

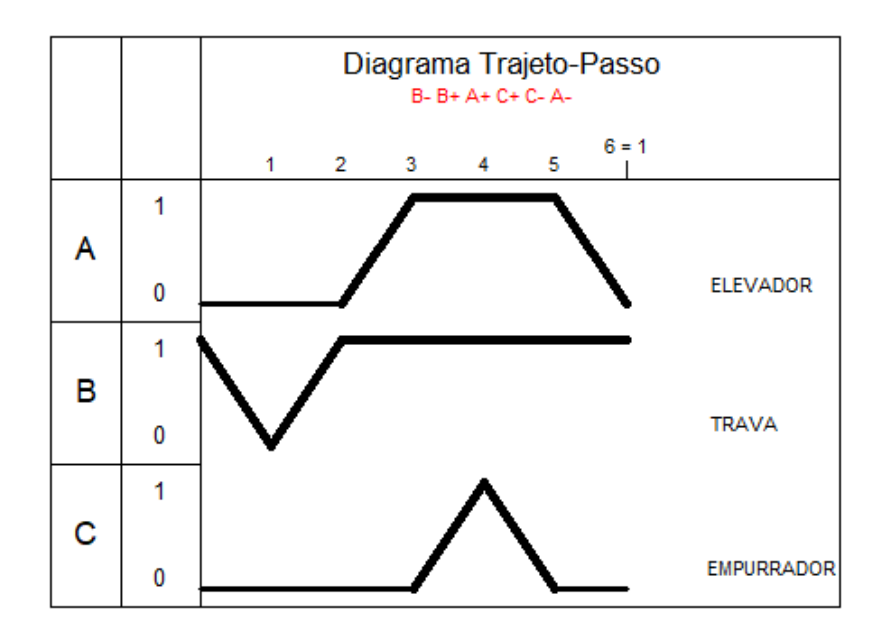

**Diagrama 5** - Diagrama Trajeto-Passo do Sistema de Elevação de Esteira

Fonte: Elaborado pelo autor no FluidSIM.

A partir disso, tornou-se necessário realizar a simulação do sistema em dois tipos de software: o primeiro envolvendo a parte eletropneumática utilizando o software FluidSIM e o segundo utilizando Controladores Lógicos Programáveis (CLP) que utilizou os softwares FluidSIM e FST da Festo, além disso, foram testados em bancada cada circuito. Cada um deles será abordado detalhadamente a seguir.

#### <span id="page-33-0"></span>**3.1. Circuito Eletropneumático**

Para construir e simular o circuito eletropneumático, utilizou-se o software FluidSIM, que possibilita a criação e visualização do sistema em funcionamento. Inicialmente, desenvolveu-se o circuito pneumático como demonstrado na Figura 15:

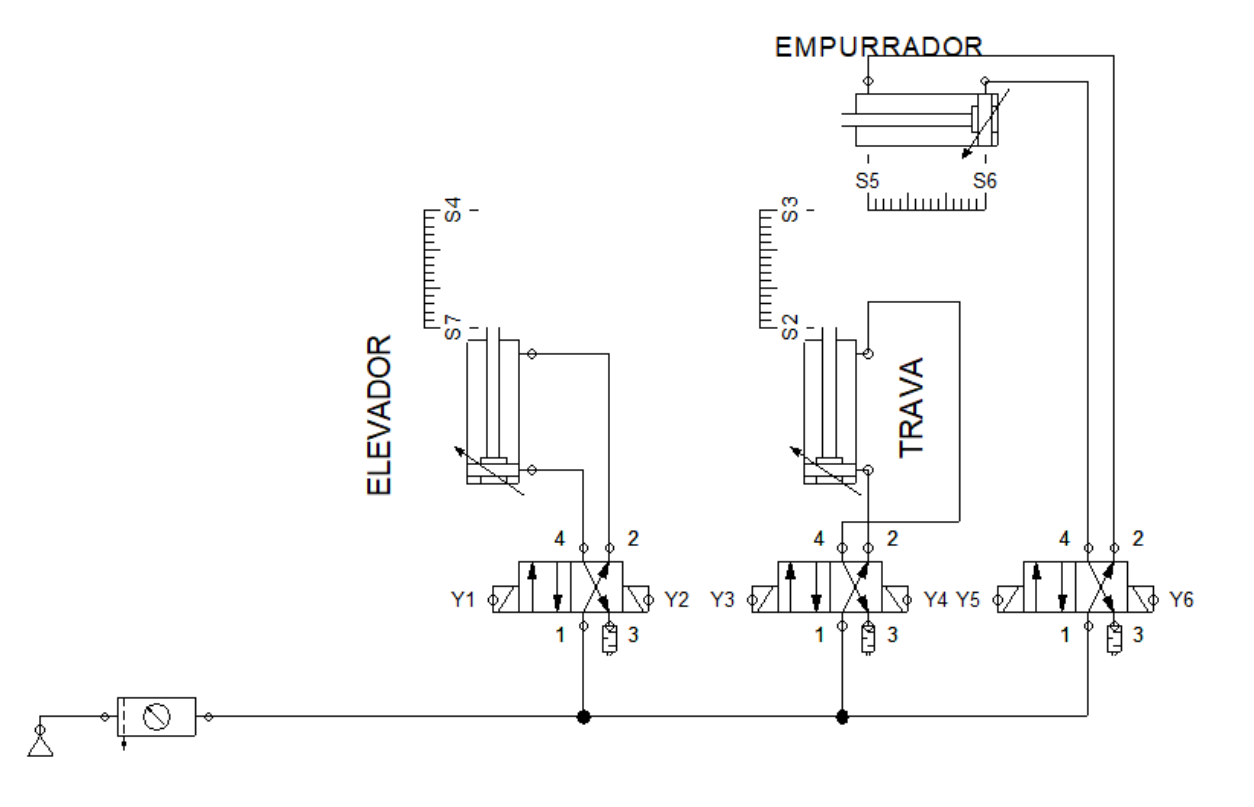

**Figura 15** - Sistema pneumático do Sistema de Elevação de Esteira.

Fonte: Elaborado pelo autor no FluidSIM.

O circuito pneumático é composto pelos seguintes componentes essenciais:

- Compressor de ar comprimido;
- Unidade de conservação de ar;
- Válvulas bidirecionais 4/2 com acionamento por solenoide;
- Cilindros de dupla ação.

Uma vez concluída a etapa pneumática, avançou-se para a criação do circuito elétrico, fundamental para o funcionamento eletropneumático do sistema. Na Figura 16, apresenta-se o circuito elétrico desenvolvido:

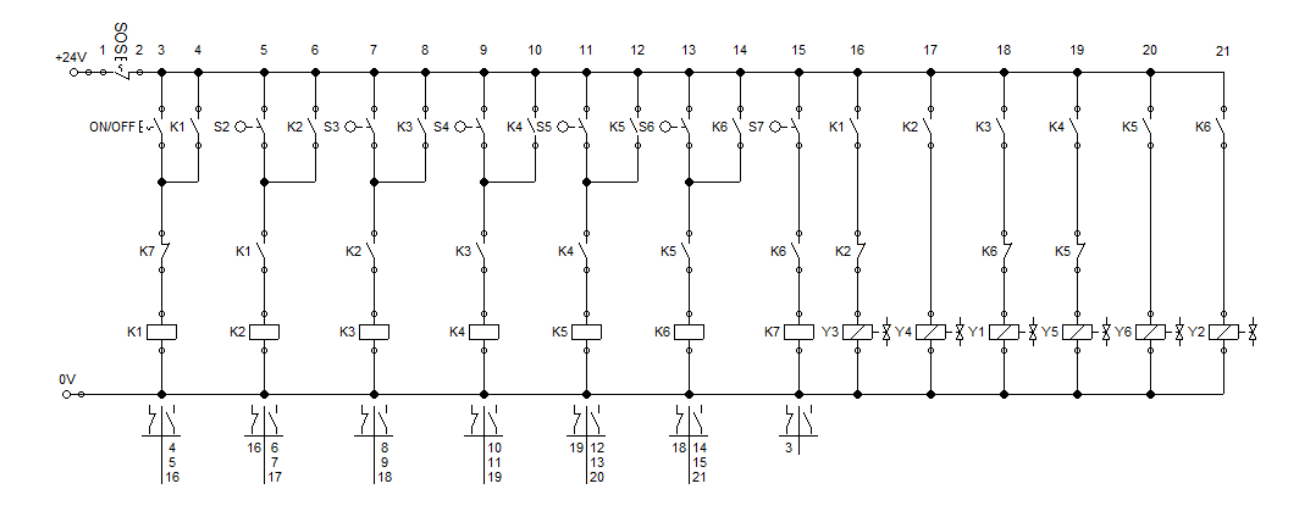

**Figura 16** - Circuito elétrico do Sistema de Elevação de Esteira.

Fonte: Elaborado pelo autor no FluidSIM.

O circuito elétrico é composto pelos seguintes elementos:

- Conexão elétrica de 24V;
- Conexão elétrica de 0V;
- Botão com trava normalmente fechado (botão de emergência);
- Botão com trava normalmente aberto (chave seletora para ligar e desligar o sistema);
- Contatos normalmente aberto;
- Contatos normalmente fechado;
- Relés;
- Solenoide da válvula.

Essa combinação de componentes pneumáticos e elétricos permite a criação de um sistema eletropneumático funcional no FluidSIM, com a capacidade de realizar operações controladas tanto pelo ar comprimido quanto pela eletricidade.

Ao iniciar a simulação no software, observa-se que o cilindro de dupla ação, que representa a trava do sistema, está posicionado na posição avançada, como mostrado na Figura 17:

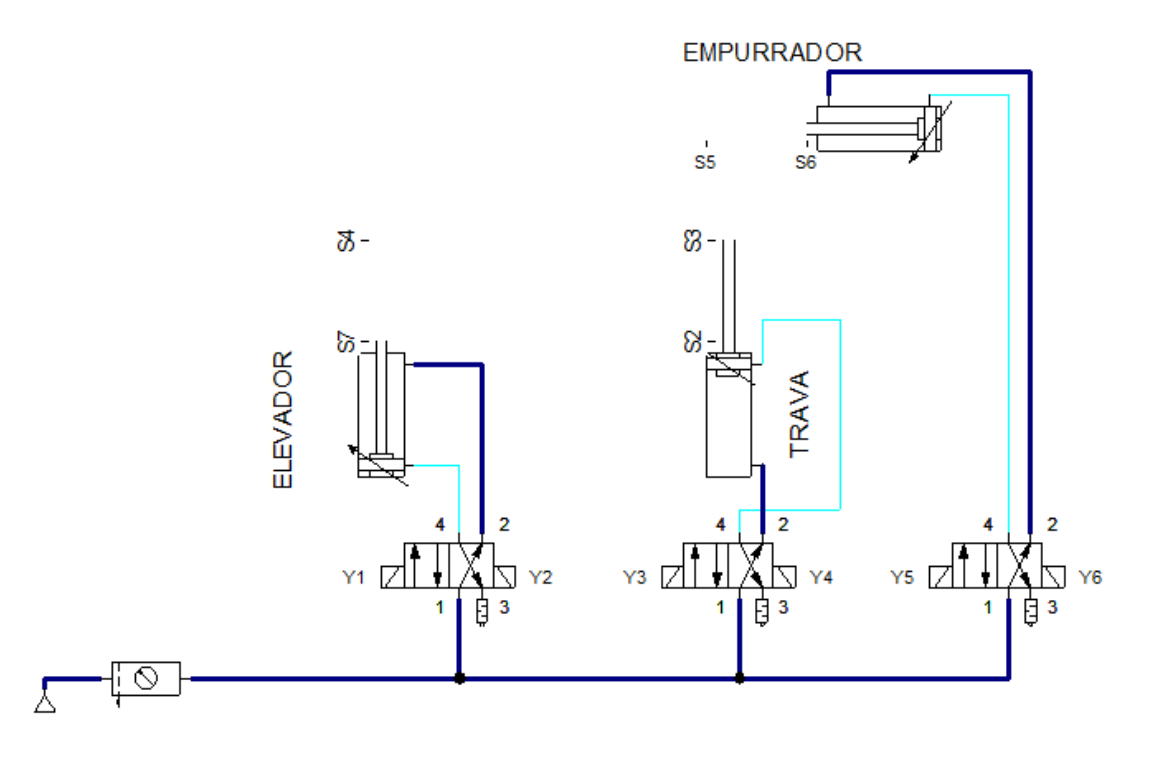

**Figura 17** – Simulação pneumática do Sistema de Elevação de Esteira.

Fonte: Elaborado pelo autor no FluidSIM.

Quando o sistema é ligado, mas ainda não iniciado, ocorre uma pequena alteração no circuito elétrico. Isso é visível nos sensores 3, 6 e 7, representados por S3, S6 e S7. Essas mudanças ocorrem devido à posição de cada cilindro, que ativa os sensores quando estão na posição recuada ou avançada. A configuração do circuito neste momento é mostrada na Figura 18:

**Figura 18**- Simulação do circuito elétrico desligado.

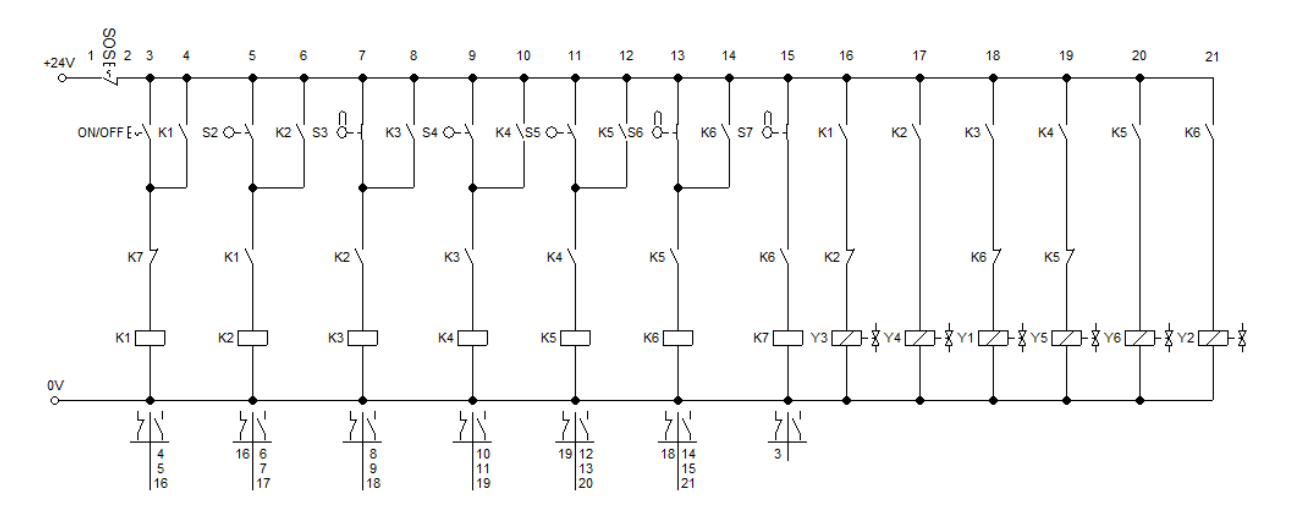

Fonte: Elaborado pelo autor no FluidSIM.

Para iniciar o sistema, é necessário manter o botão com trava de emergência normalmente fechada, representado por "SOS". Isso permite que a corrente elétrica flua para o sistema. Em seguida, acionou-se a chave seletora representada pelo botão "ON/OFF". Após a ativação desses componentes, a corrente elétrica ativa o Relé K1, conforme ilustrado na Figura 20:

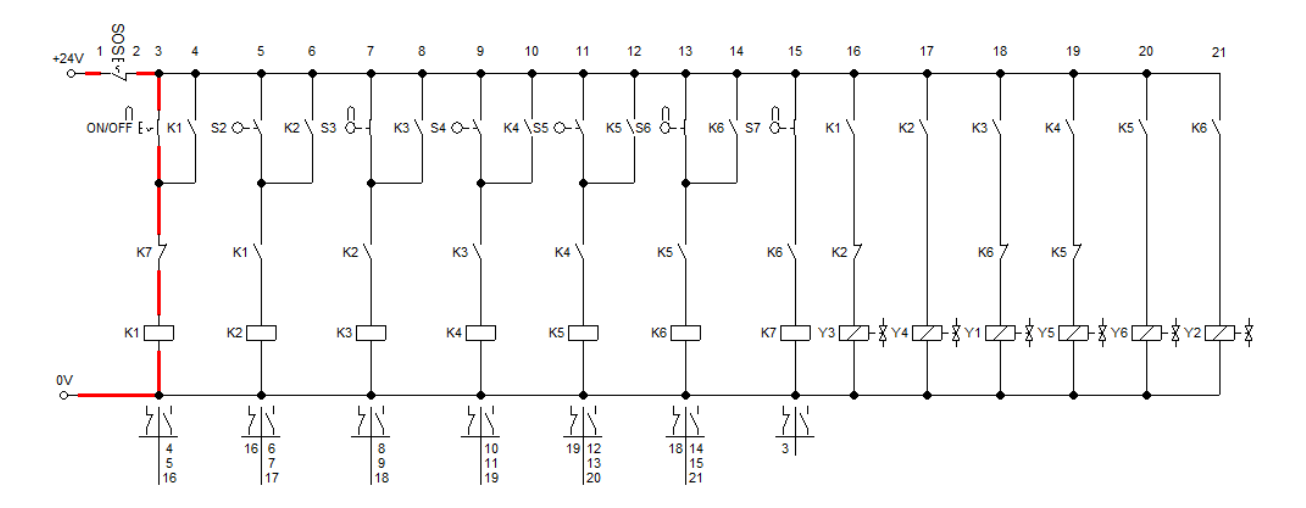

**Figura 19** - Simulação do circuito elétrico ligado.

Fonte: Elaborado pelo autor no FluidSIM.

Com a ativação do Relé K1, todos os contatos com a mesma simbologia são acionados, nesse caso, os contatos K1. Isso permite que a corrente flua pelo contato K2 (normalmente fechado) e pelo solenoide da válvula Y3, ativando-a e fazendo com que o cilindro de dupla ação (Trava) que estava na posição avançada se retraia:

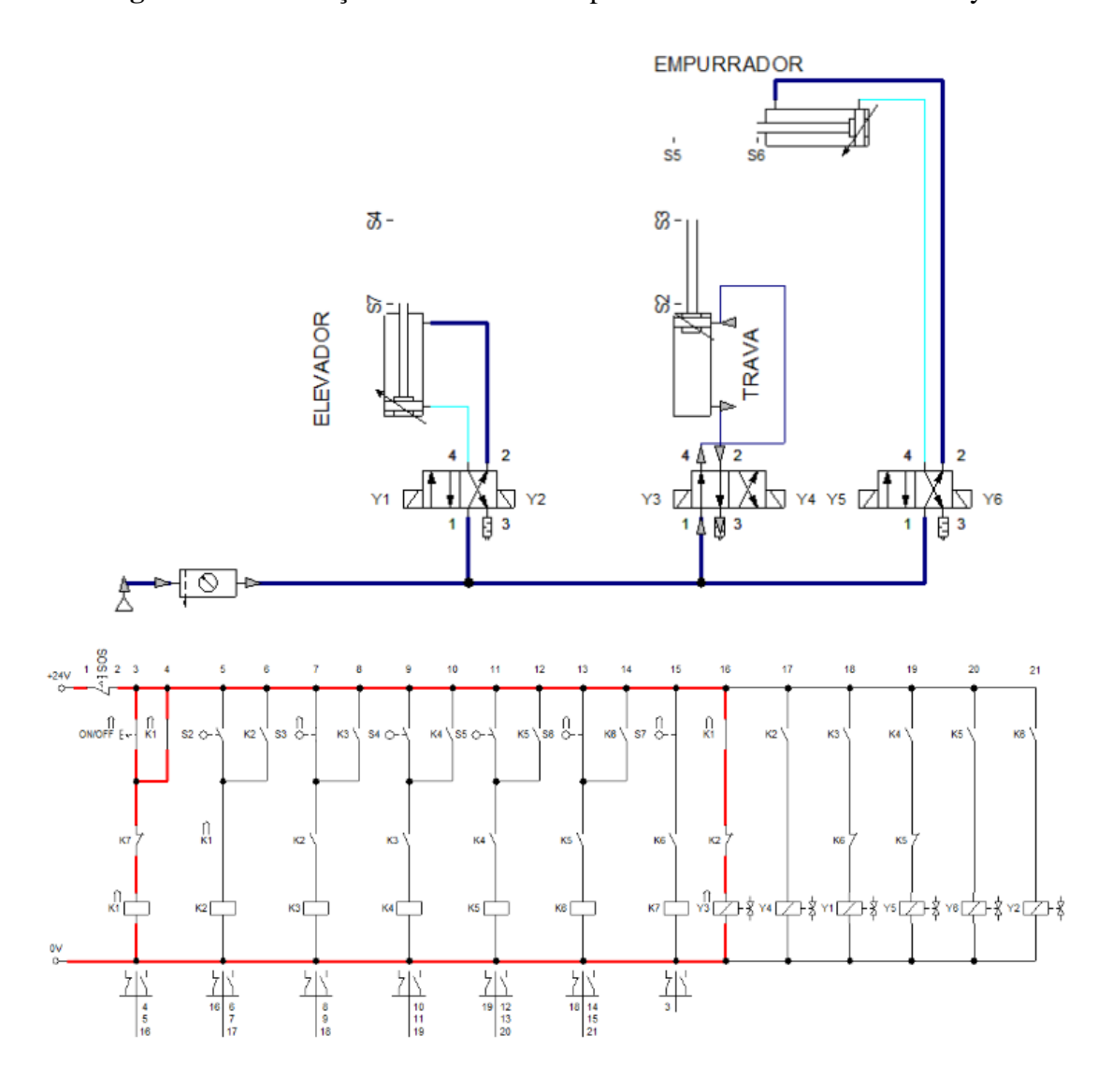

**Figura 20** - Simulação do circuito eletropneumático ativando solenoide y3.

Fonte: Elaborado pelo autor no FluidSIM.

Quando o cilindro (Trava) retrai e atinge a posição recuada, o sensor 3 (S3) é desativado e o 2 (S2) ativado, permitindo que a corrente flua e ative o Relé K2:

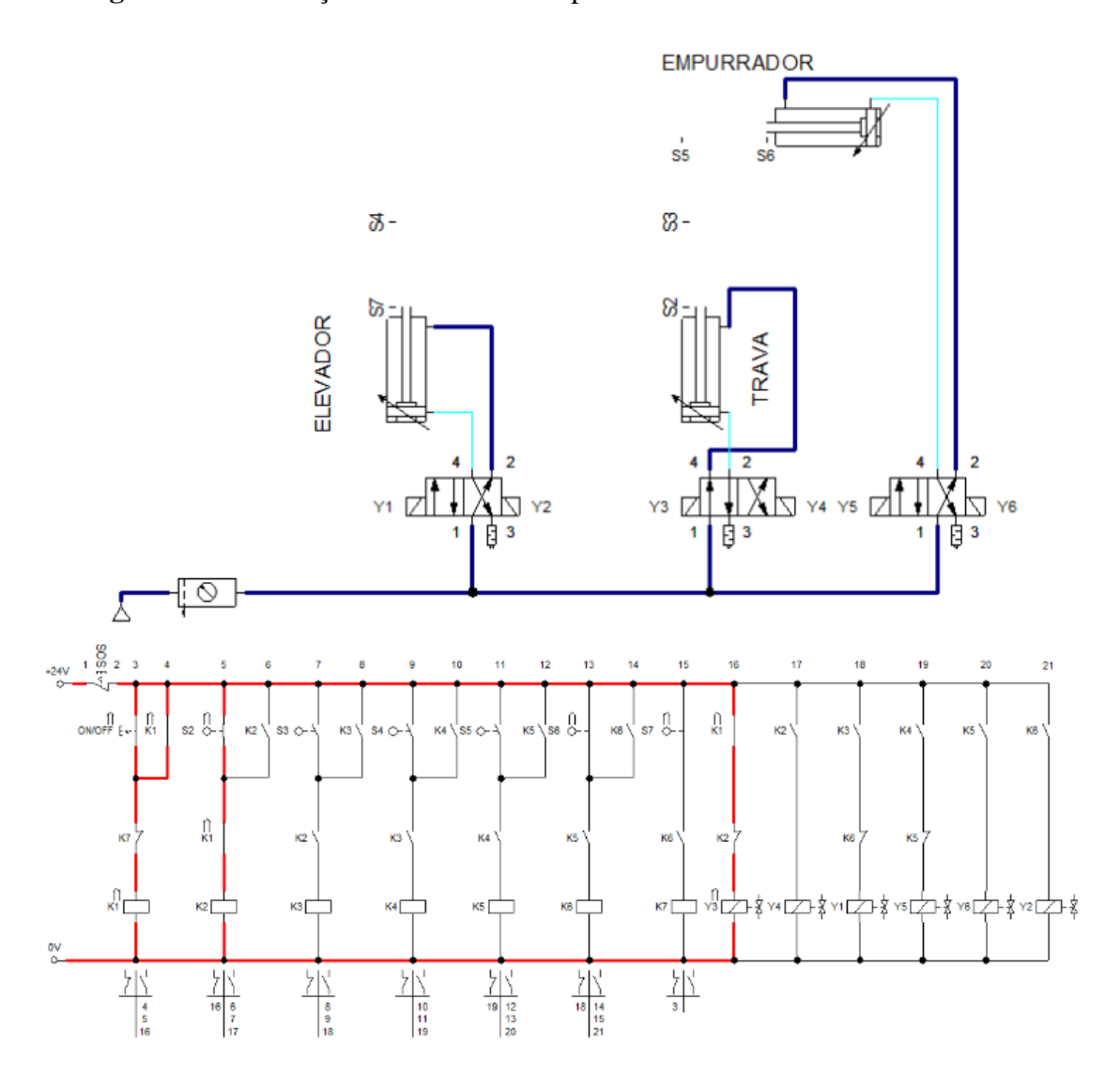

**Figura 21** - Simulação do circuito eletropneumático recuando o cilindro Trava.

Fonte: Elaborado pelo autor no FluidSIM.

Assim como o Relé anterior, o Relé K2 fecha os contatos abertos K2 e abre o contato fechado K2, desativando a solenoide da válvula Y3 e ativando a solenoide da válvula Y4:

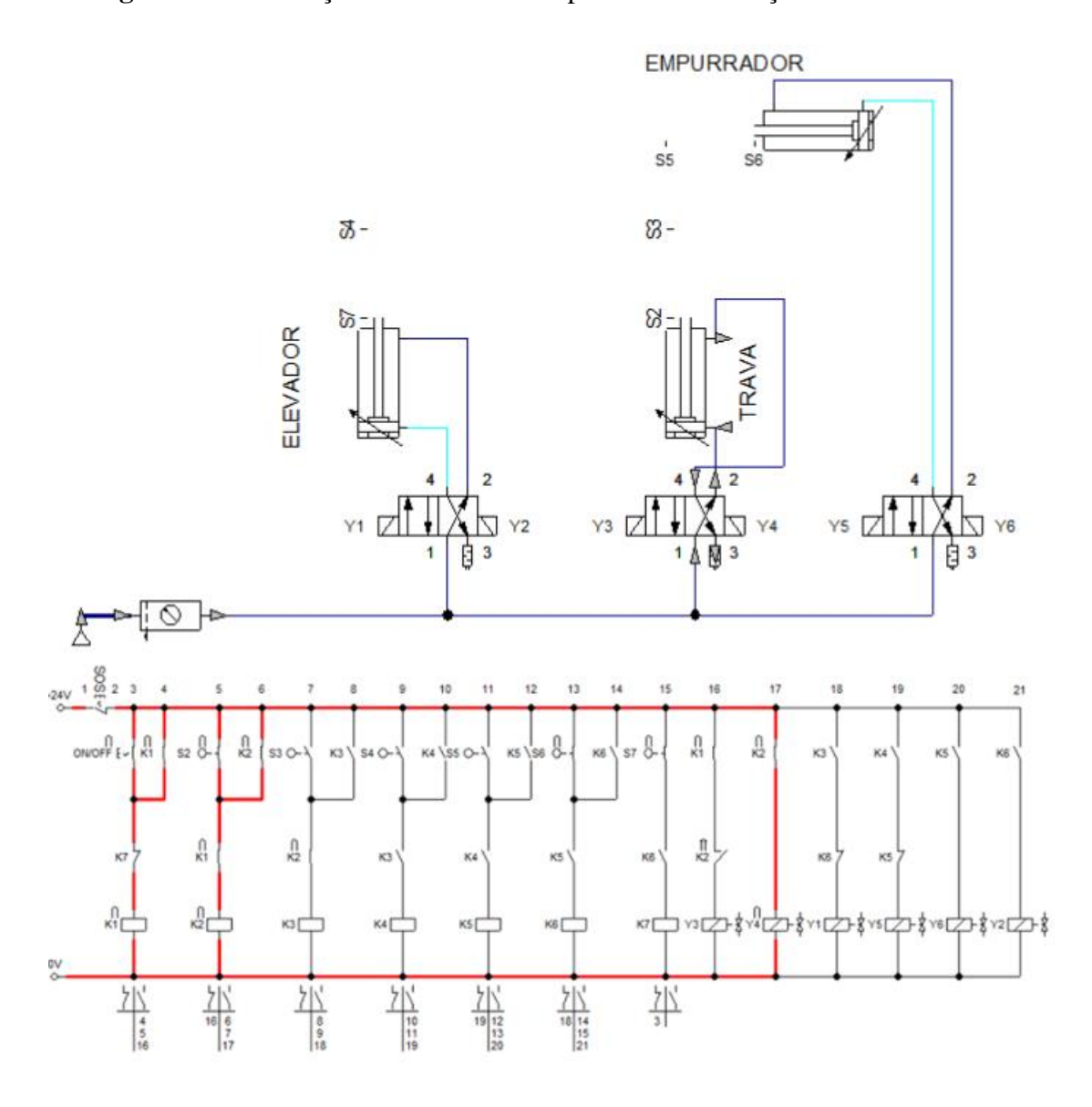

**Figura 22** - Simulação do circuito eletropneumático avanço do cilindro Trava.

Fonte: Elaborado pelo autor no FluidSIM.

Quando o cilindro denominado "Trava" retorna à posição inicial, este aciona o sensor 3 (S3), que, por sua vez, ativa o Relé K3. Os contatos relacionados a este Relé são acionados, permitindo que a solenoide da válvula Y1 seja ativada, fazendo com que o cilindro de dupla ação denominado "Elevador" avance:

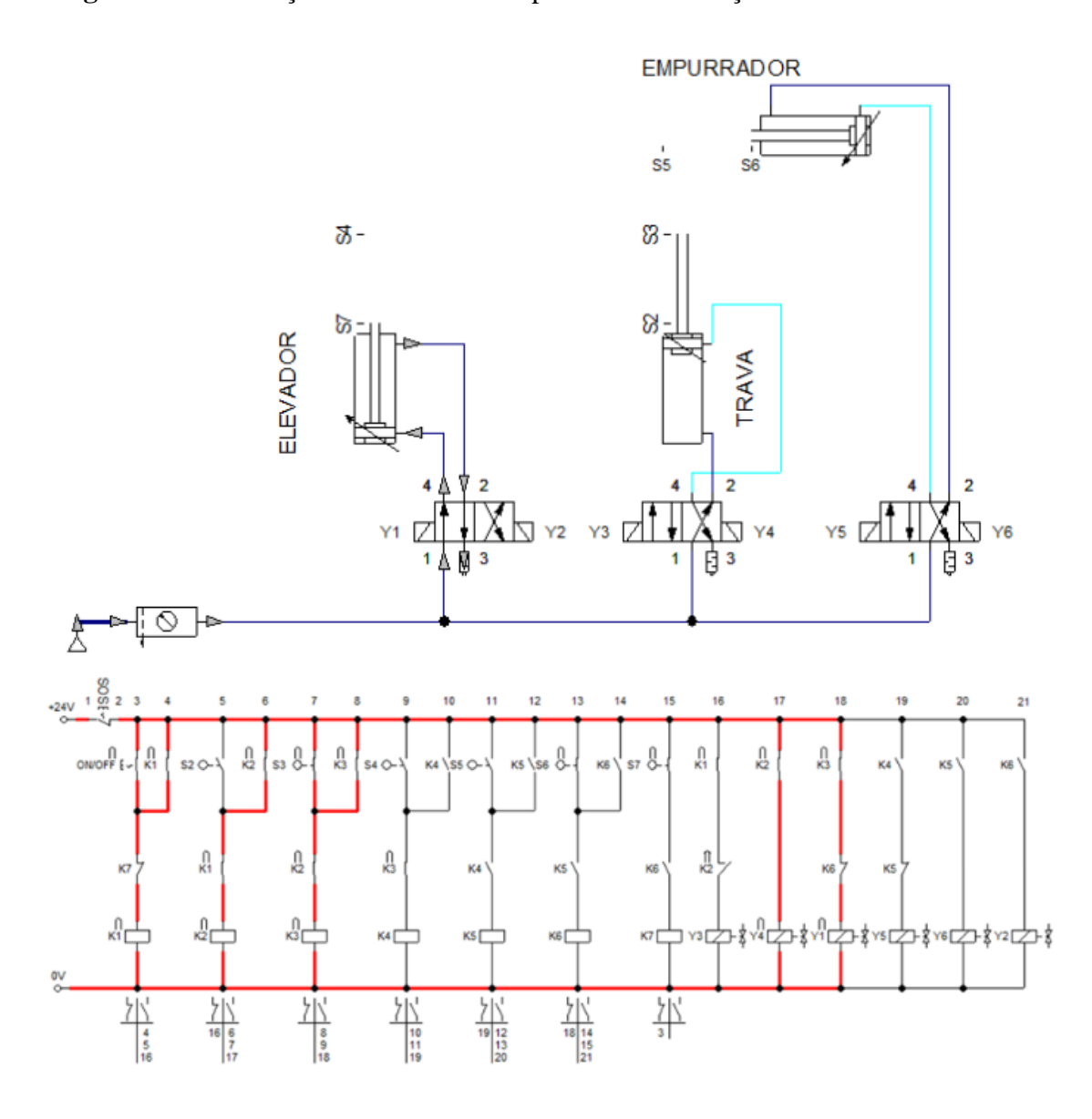

**Figura 23** - Simulação do circuito eletropneumático avançando o cilindro Elevador.

Fonte: Elaborado pelo autor no FluidSIM.

O processo continua de maneira semelhante, com cada movimento do cilindro ativando sensores e Relés específicos, acionando as válvulas solenoides correspondentes. A sequência de Figuras 25, 26, 27 e 28, ajudam a ilustrar essas etapas:

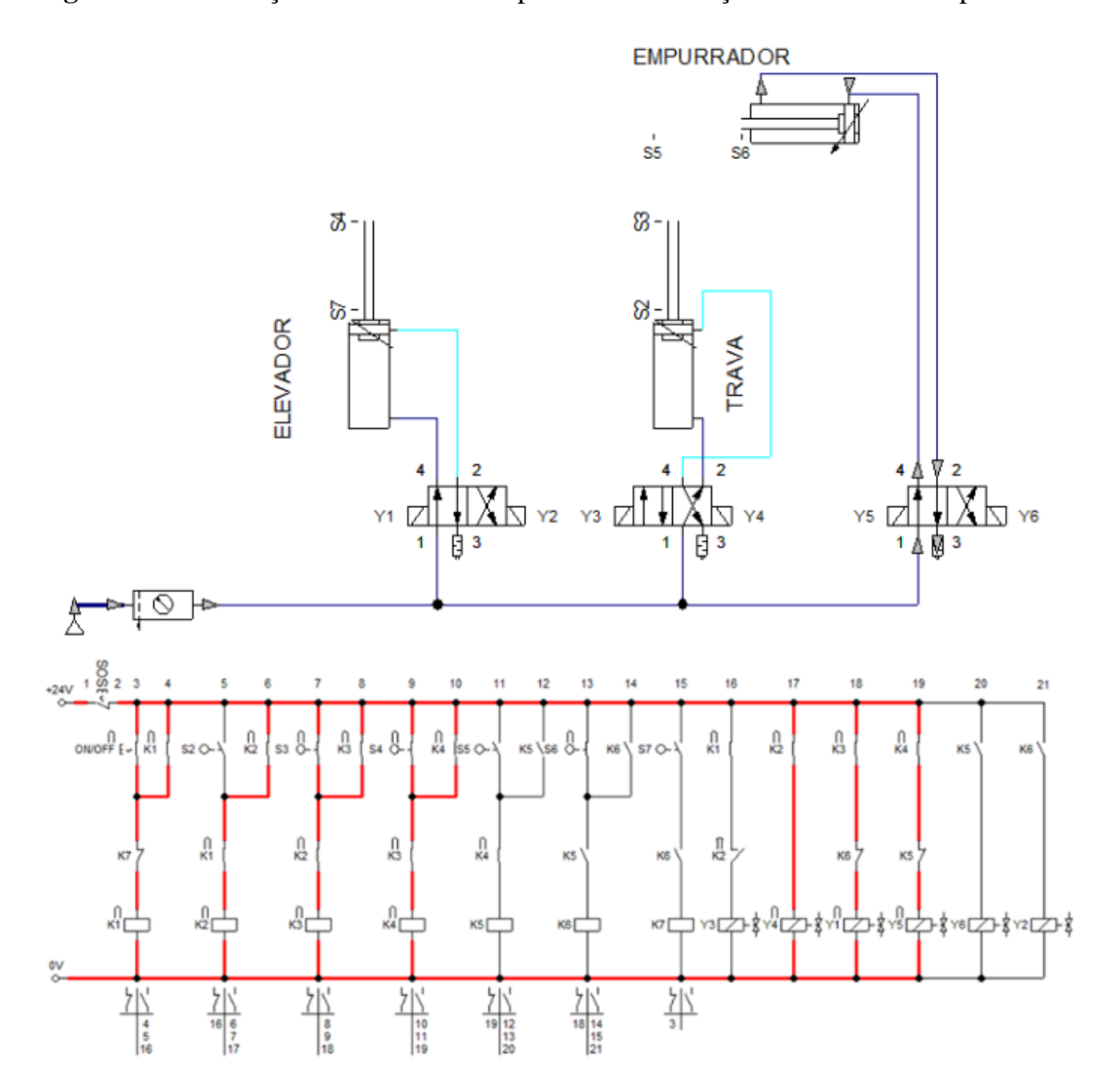

**Figura 24** - Simulação do circuito eletropneumático avançando o cilindro Empurrador.

Fonte: Elaborado pelo autor no FluidSIM.

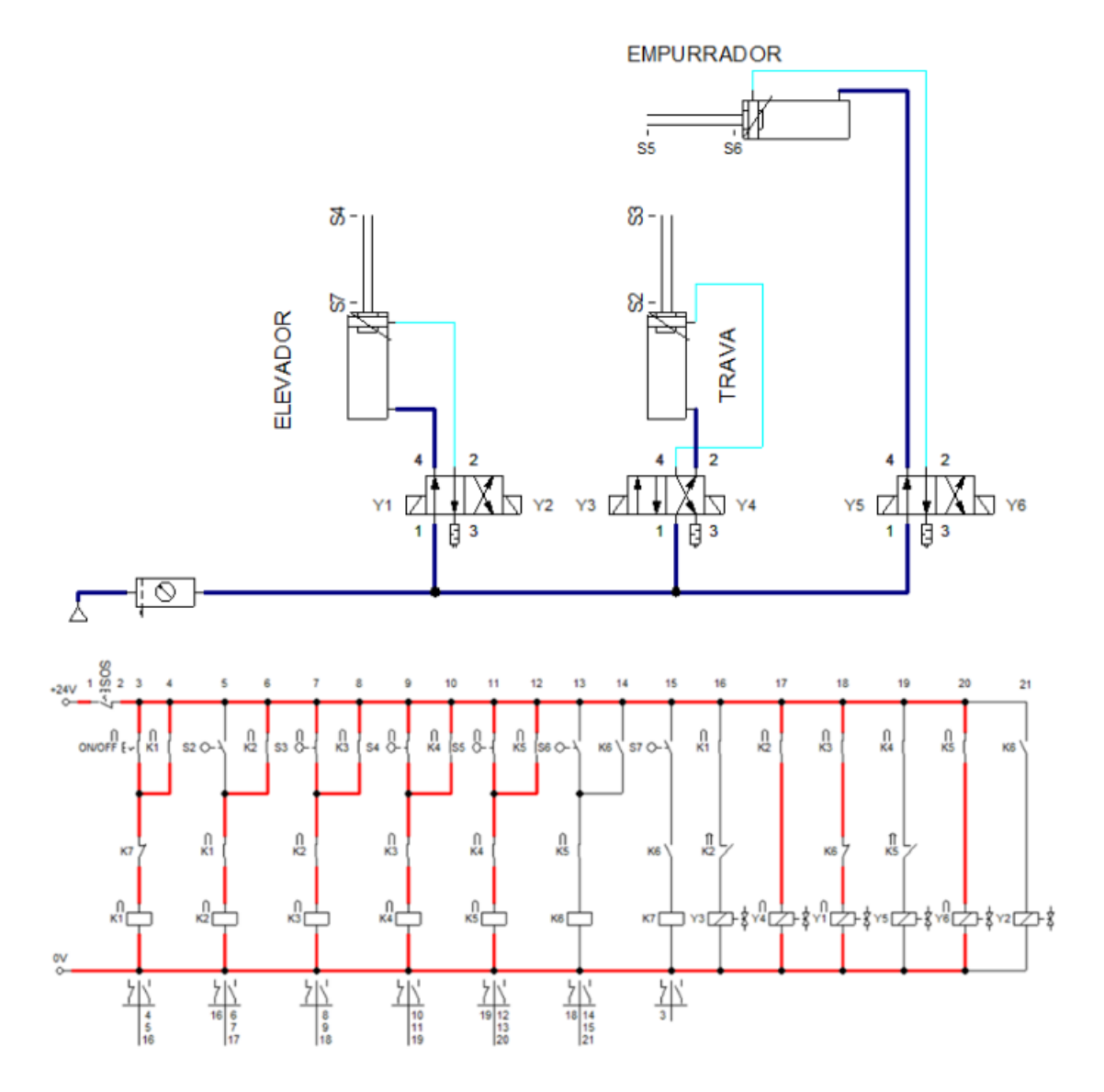

**Figura 25** - Simulação do circuito eletropneumático ativando solenoide y6.

Fonte: Elaborado pelo autor no FluidSIM.

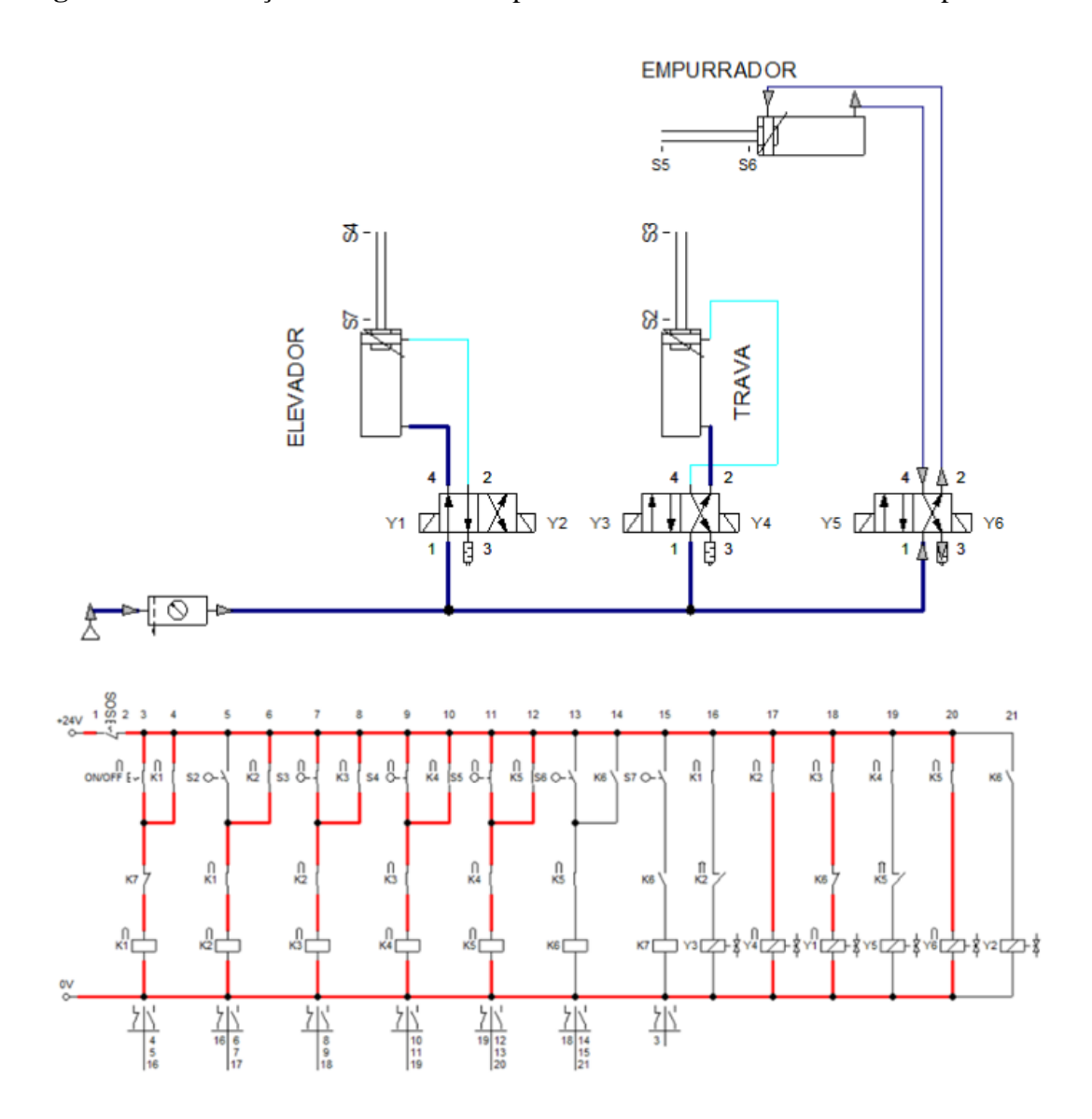

**Figura 26** - Simulação do circuito eletropneumático recuando o cilindro Empurrador.

Fonte: Elaborado pelo autor no FluidSIM.

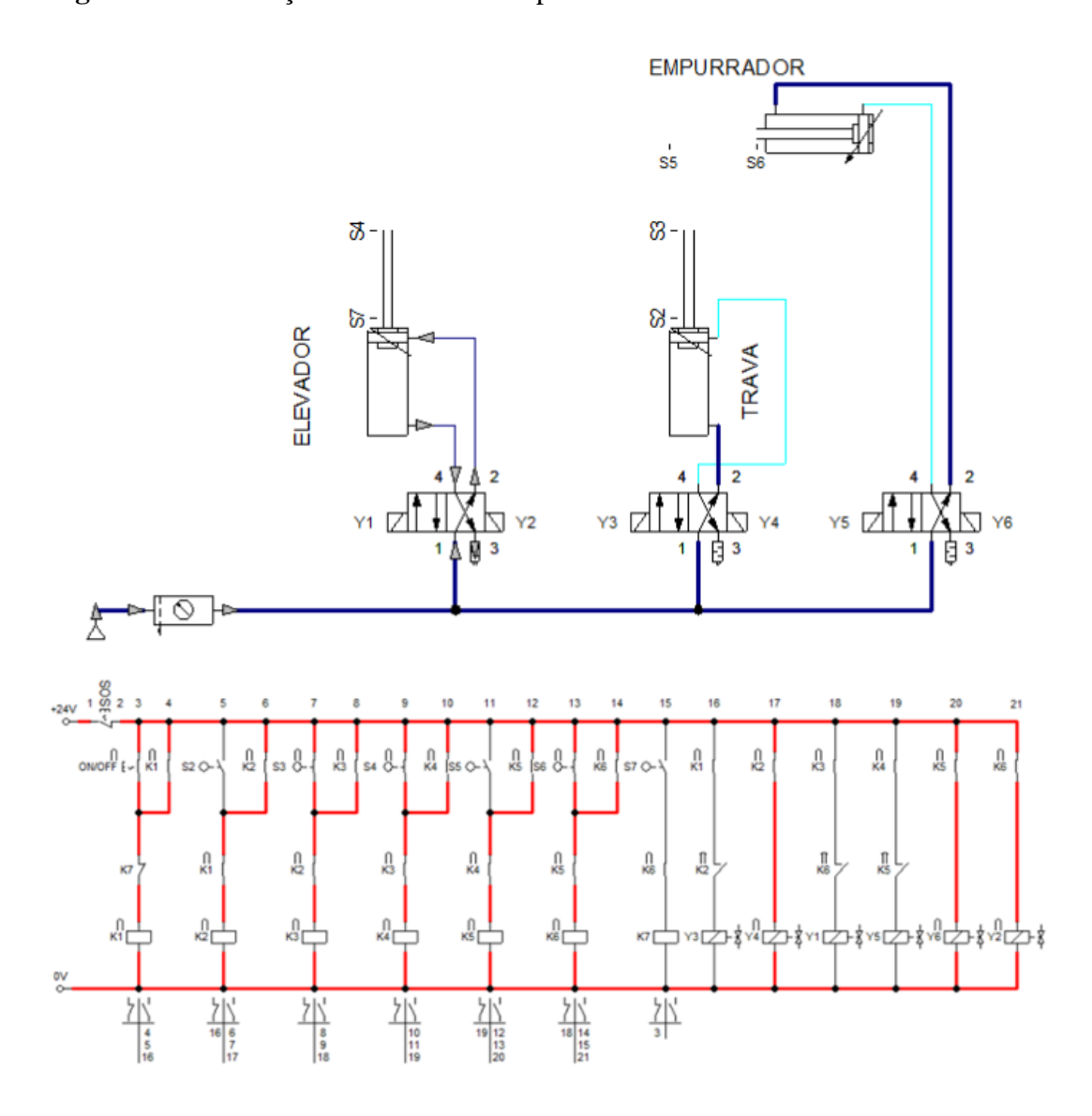

**Figura 27** - Simulação do circuito eletropneumático recuando o cilindro Elevador.

Fonte: Elaborado pelo autor no FluidSIM.

Quando o "Elevador" retorna à sua posição inicial e aciona o sensor 7 (S7), juntamente com o contato K6 acionamento previamente, o Relé K7 é ativado, interrompendo a corrente do sistema para todos os Relés e fazendo com que o sistema abra todos os contatos na ordem explicada anteriormente.

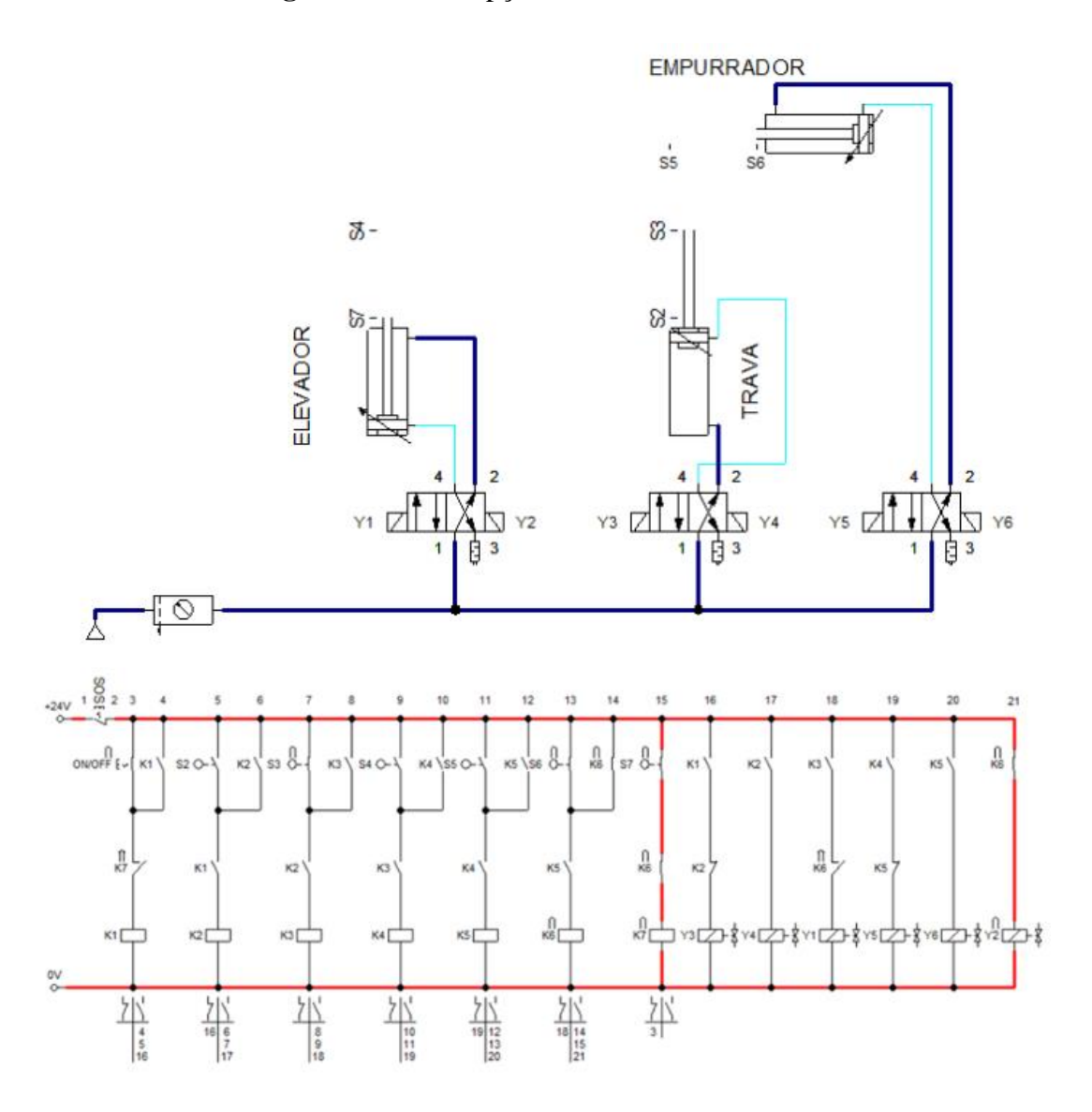

**Figura 28** - Interrupção da corrente do circuito.

Fonte: Elaborado pelo autor no FluidSIM.

Com todos os contatos abertos, o sistema é desligado. Se a chave seletora "ON/OFF" permanecer ligada, o sistema reiniciará o ciclo automaticamente. Se esta chave for desligada durante o processo, o sistema concluirá o ciclo atual e impedirá o início de novos processos.

#### <span id="page-46-0"></span>**3.2. Controladores Lógicos Programáveis (CLP)**

A utilização de Controladores Lógicos Programáveis (CLP) desempenha um papel fundamental neste estudo. Optou-se por empregar o software FluidSIM para a montagem do circuito em CLP, devido à sua biblioteca de componentes que podem ser facilmente montados e simulados. No Diagrama 6, apresentam-se a o circuito montado no CLP:

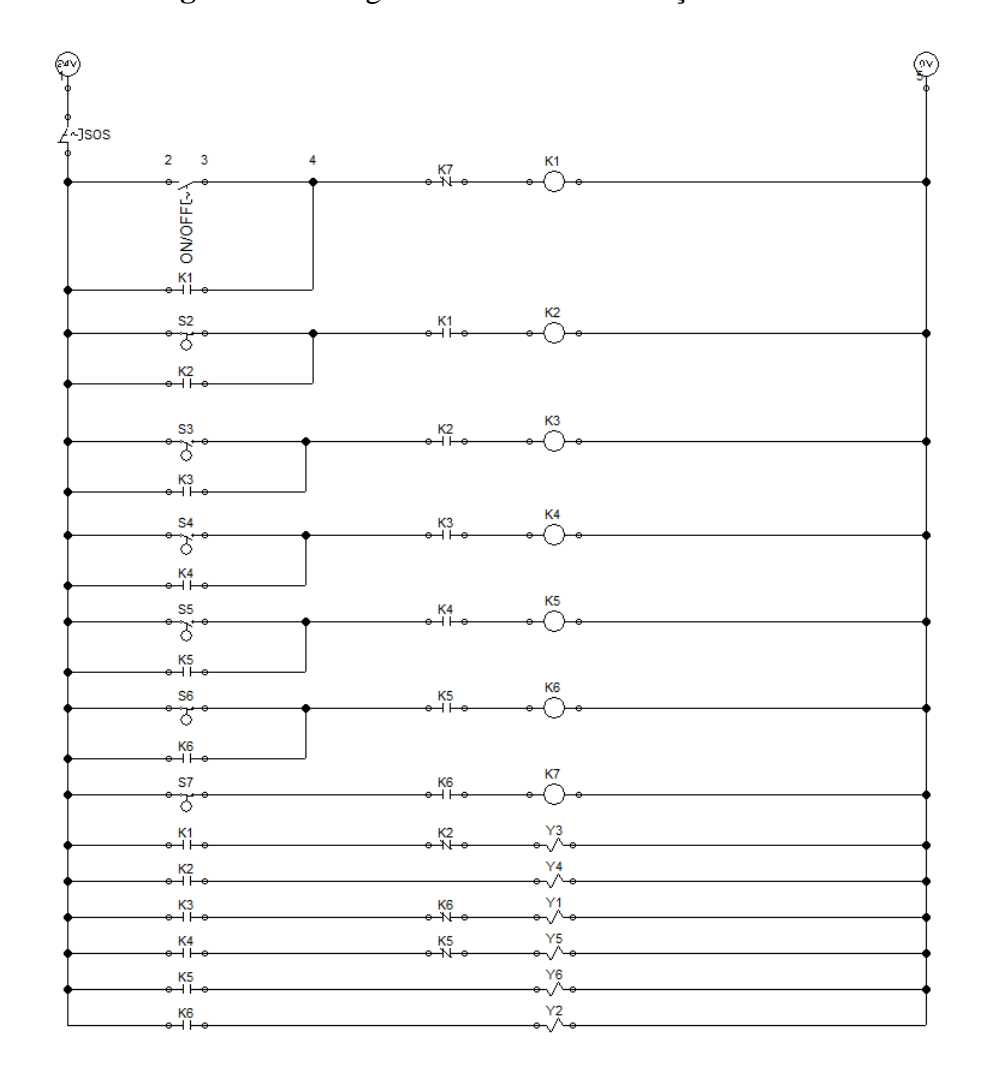

**Diagrama 6** - Diagrama Sistema de Elevação de Esteira.

Fonte: Elaborado pelo autor no FluidSIM.

Com o circuito CLP montado, torna-se possível a realização de simulações detalhadas no software. Esta configuração de funcionamento é semelhante àquela apresentada anteriormente para o sistema eletropneumático. Após a criação do circuito no software FluidSIM, e para integrar o sistema à nossa bancada experimental Festo, visando facilitar a comunicação e utilização prática, as componentes utilizadas foram transpostas para o software FST da Festo, que oferece conectividade direta com nossa bancada de trabalho. No Diagrama 7, apresentam-se o layout correspondente no FST:

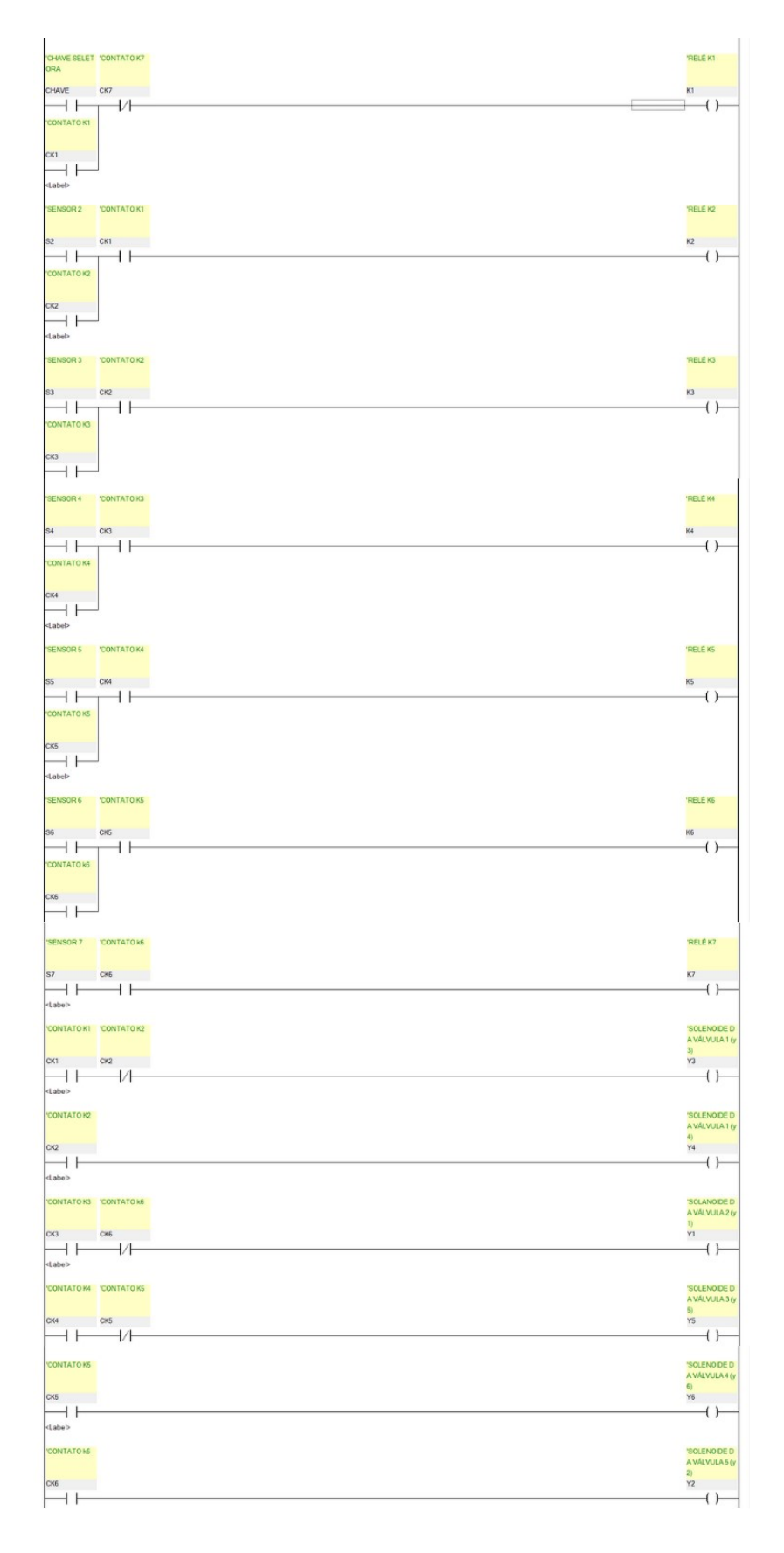

**Diagrama 7** - Diagrama Sistema de Elevação de Esteira 1/3.

Fonte: Elaborado pelo autor no FST.

Após a distribuição das componentes no FST, foi necessário criar uma lista de alocação. Essa lista desempenha um papel crucial ao atribuir comandos de operação a componentes específicos, nesta programação foi necessária separar a simbologia de atribuição dos contatos e dos relés, pois os relés atuarão como saída e os contatores como entrada, então pode possuir a mesma simbologia para entradas e saídas. Na Figura 29, pode-se visualizar a lista de alocação, destacando os comandos de operação atribuídos às componentes:

| Operand           | Symbol          | Comment                        |
|-------------------|-----------------|--------------------------------|
| ⊗¦00.0            | K1              | <b>RELE</b><br>Kl              |
| ⊗ 00.1            | K2              | RELÉ K2                        |
| $@$ 00.2          | KЗ              | RELÉ K3                        |
| ⊗ 00.3            | K4              | RELÉ K4                        |
| $@$ 00.4          | K5              | RELÉ K5                        |
| $@$ -00.5         | K6              | RELÉ K6                        |
| ⊗-00.6            | K7              | RELÉ K7                        |
| $\otimes$ 00.7    | Y3              | SOLENOIDE DA VÁLVULA 1<br>(v3) |
| @01.0             | Y1              | SOLANOIDE DA VÁLVULA 2<br>(y1) |
| @01.1             | Y5              | SOLENOIDE DA VÁLVULA 3<br>(v5) |
| @01.2             | Y6              | SOLENOIDE DA VÁLVULA 4<br>(v6) |
| & 01.3            | Y2              | SOLENOIDE DA VÁLVULA 5<br>(v2) |
| & 01.4            | Y4              | SOLENOIDE DA VÁLVULA 1<br>(v4) |
| $-0.10 - 0$       | <b>CHAVE</b>    | CHAVE SECCIONADORA             |
| $-0.10.1$         | S <sub>2</sub>  | SENSOR <sub>2</sub>            |
| $-0.10.2$         | S3              | SENSOR <sub>3</sub>            |
| $\mathbf{u}$ 10.3 | S <sub>4</sub>  | SENSOR 4                       |
| $+0.10.4$         | S5              | SENSOR 5                       |
| $-0.5$            | S6              | SENSOR 6                       |
| $+1110.6$         | S7              | SENSOR 7                       |
| $+11.4$           | CK1             | CONTATO K1                     |
| 11 I I . 5        | CK <sub>2</sub> | CONTATO K2                     |
| $+1$ $+11.6$      | CK3             | CONTATO K3                     |
| $-111.7$          | CK4             | CONTATO K4                     |
| $-1112.0$         | CK <sub>5</sub> | CONTATO K5                     |
| 11 I2.1           | CK <sub>6</sub> | CONTATO k6                     |
| 1112.2            | CK7             | CONTATO K7                     |

**Figura 29** - Lista de alocação do Sistema de Elevação de Esteira

Fonte: Elaborado pelo autor no FST.

Após esta etapa, procedeu-se com a configuração de Entradas e Saídas (IO), que envolve a especificação do modelo do CLP em uso. Essa configuração é fundamental para o programa conseguir realizar ajustes internos correspondentes ao equipamento empregado. Neste cenário, foi selecionada a configuração FC600, conforme ilustrado na Figura 30:

**Figura 30** - Configuração de Entradas e Saídas do Sistema de Elevação de Esteira.

| IO Module            | Switch | IW | ow |
|----------------------|--------|----|----|
| $$<br>$\sim$<br>C600 |        |    |    |
|                      |        |    |    |

Fonte: Elaborado pelo autor no FST.

Em seguida, foi utilizado a função de compilação e simulação disponível no FST para testar o programa em um ambiente virtual. Esse procedimento é essencial para detectar eventuais erros ou problemas na lógica antes de prosseguirmos com a implementação física. Após este processo, pode-se visualizar a mensagem de leitura do software, indicando o sucesso da simulação, como demonstrado na Figura 31:

**Figura 31** - Compilação e Simulação Sistema de Elevação de Esteira.

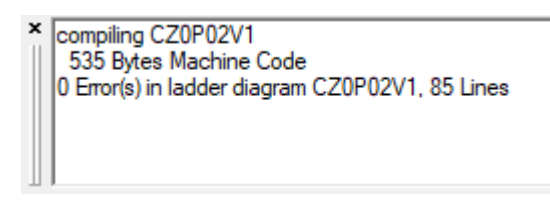

Fonte: Elaborado pelo autor no FST.

Por fim, é necessário transferir o arquivo de comandos para a unidade central de processamento (CPU) do controlador. Isso permite que o componente realize leituras internas e emita os sinais através de suas entradas e saídas.

#### <span id="page-50-0"></span>**3.3. Modificação experimental**

Após desenvolver os diagramas eletropneumáticos e de CLP obtendo sucesso de simulação, foi necessário realizar modificações com fins experimentais. Estas mudanças foram necessárias devido à indisponibilidade de válvulas bidirecionais 4/2 com acionamento por solenoide no laboratório LINSFLU (Laboratório de Instrumentação e Sistemas Fluido-Mecânicos) da UFGD (Universidade Federal da Grande Dourados). Portanto, substituiu-se as três válvulas existentes por quatro válvulas 3/2 com acionamento por solenoide e retorno por mola, além de uma válvula 5/2 com acionamento por solenoide e retorno por mola.

Essas alterações resultaram em modificações nos diagramas, culminando na criação do circuito eletropneumático visto na Figura 32:

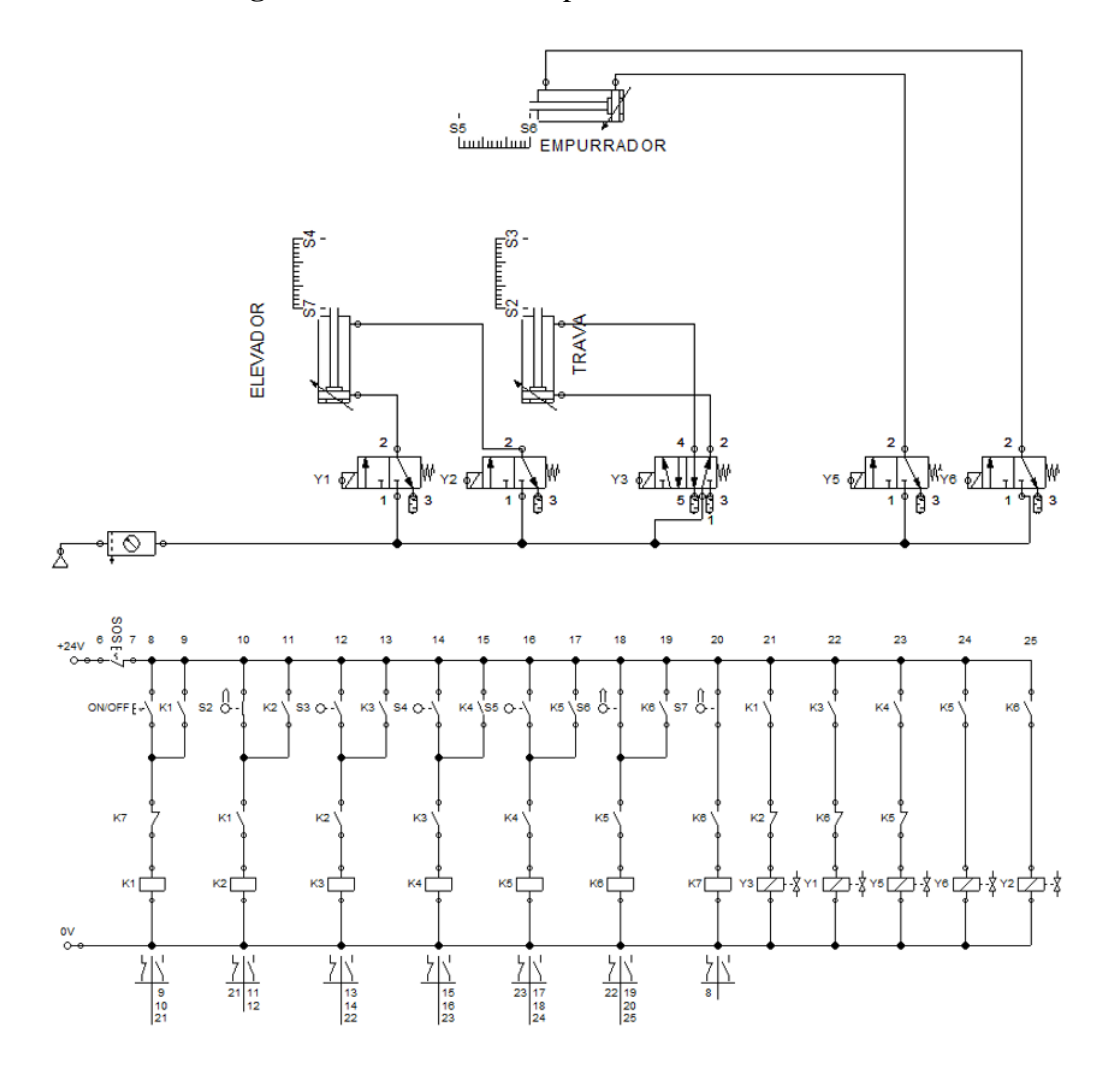

**Figura 32** - Sistema eletropneumático modificado.

Fonte: Elaborado pelo autor no FluidSIM.

É importante destacar que as modificações realizadas afetaram apenas o retorno do cilindro "Trava". No diagrama anterior, o solenoide era responsável por controlar esse retorno, enquanto agora a válvula conta com um mecanismo de retorno por mola, eliminando a necessidade de inclusão do solenoide no diagrama. Com base nessas modificações, recriou-se o circuito por CLP no formato previamente apresentado nos softwares FluidSIM e FST, resultando no circuito localizado no Apêndice A.

#### <span id="page-51-0"></span>**3.4. Montagem em bancada**

Após a montagem e simulação dos circuitos eletropneumáticos e por CLP, tornou-se possível realizar a construção e montagem do circuito em bancada. Desse modo, foram utilizados os seguintes equipamentos:

- Bancada de Pneumática e Eletropneumática;
- Botão de emergência;
- Chave fim de curso com acionamento por rolete;
- Cilindro de dupla ação;
- CLPFEC STANDARD 600;
- Fonte de alimentação estabiliza;
- Jogo de cabos elétricos;
- Placa de botões de comando elétrico;
- Placa de relês auxiliares;
- Válvula 3/2 com acionamento por solenoide e retorno por mola;
- Válvula 5/2 com acionamento por solenoide e retorno por mola.

**Figura 33** - Bancada de Pneumática e Eletropneumática.

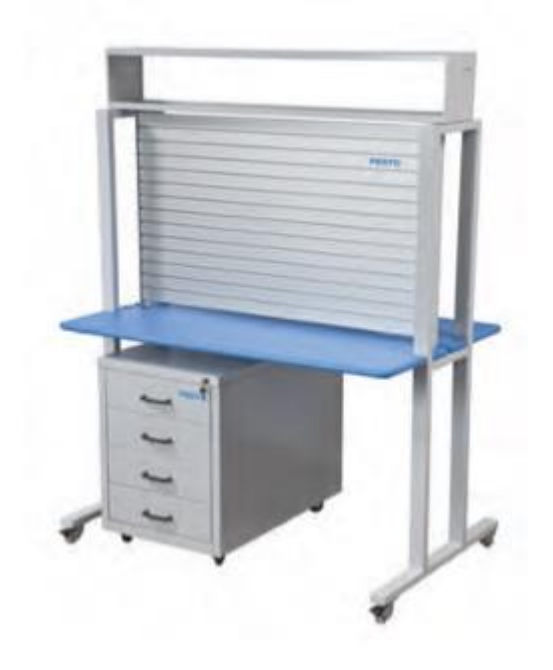

Fonte: Catálogo de Produtos Didactic 2017

**Figura 34** - Botão de emergência.

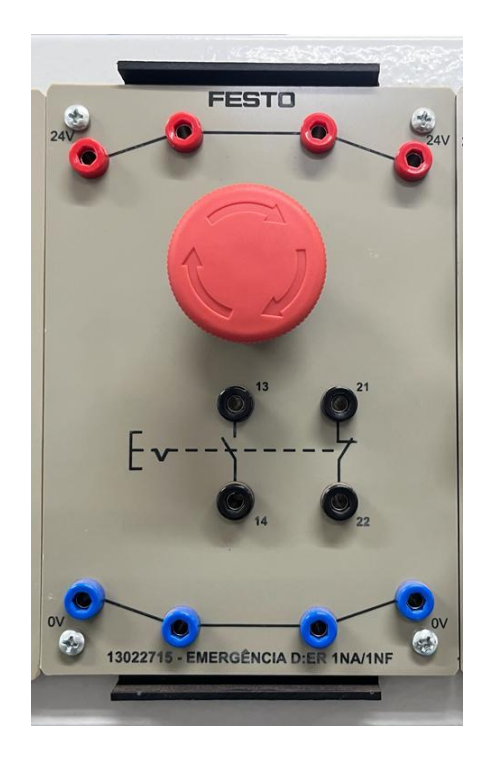

Fonte: Elaborado pelo autor.

**Figura 35** - Chave fim de curso com acionamento por rolete.

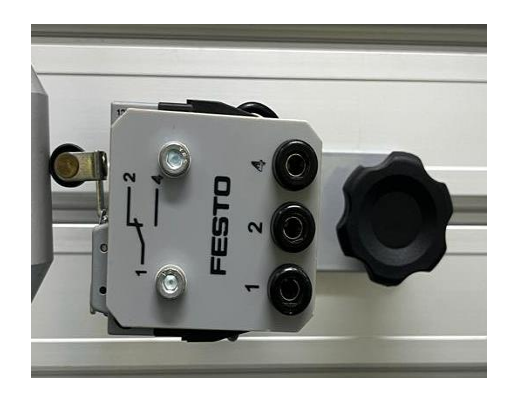

Fonte: Elaborado pelo autor.

**Figura 36** - Cilindro de dupla ação.

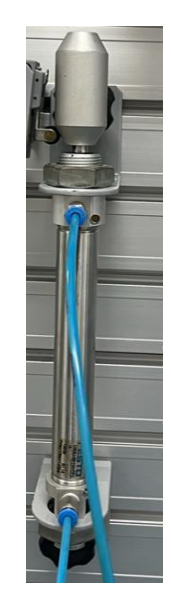

Fonte: Elaborado pelo autor.

# **Figura 37** - CLPFEC STANDARD 600.

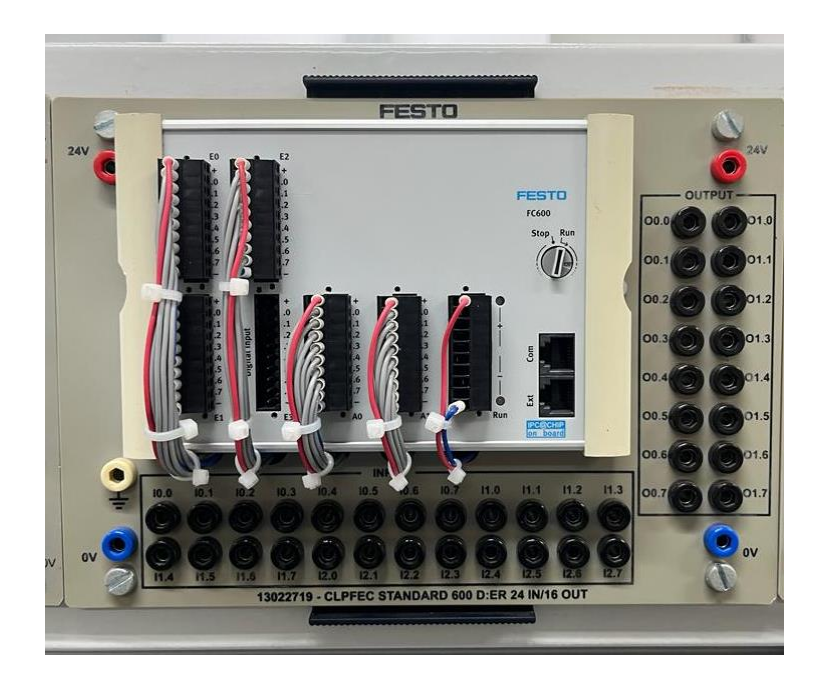

Fonte: Elaborado pelo autor.

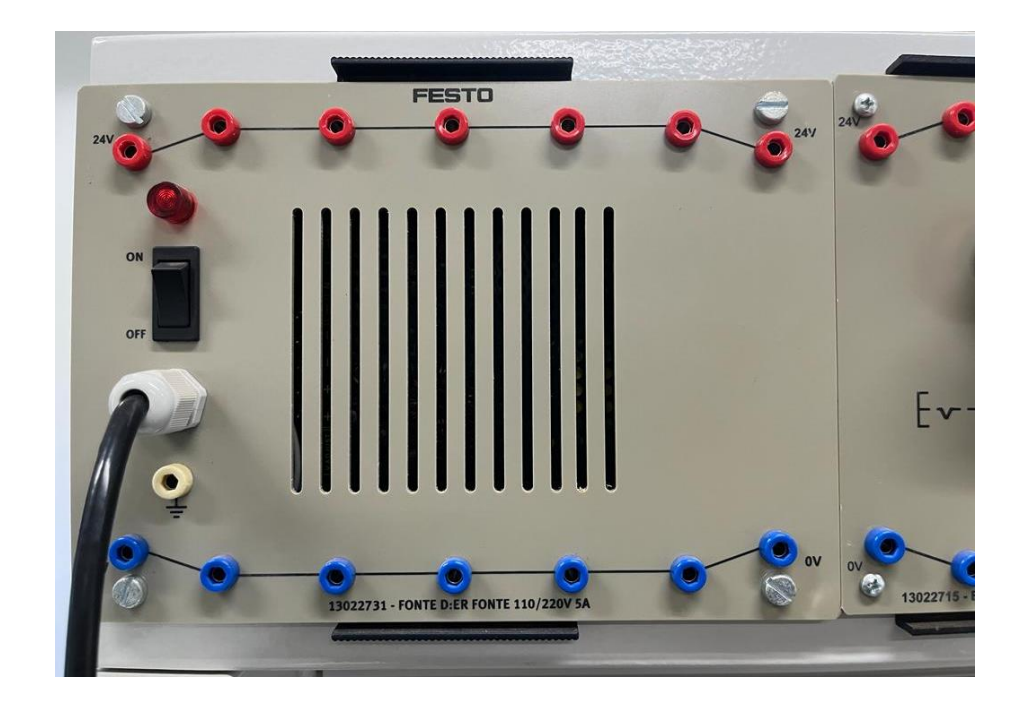

**Figura 38** - Fonte de alimentação estabiliza.

Fonte: Elaborado pelo autor.

**Figura 39** - Jogo de cabos elétricos.

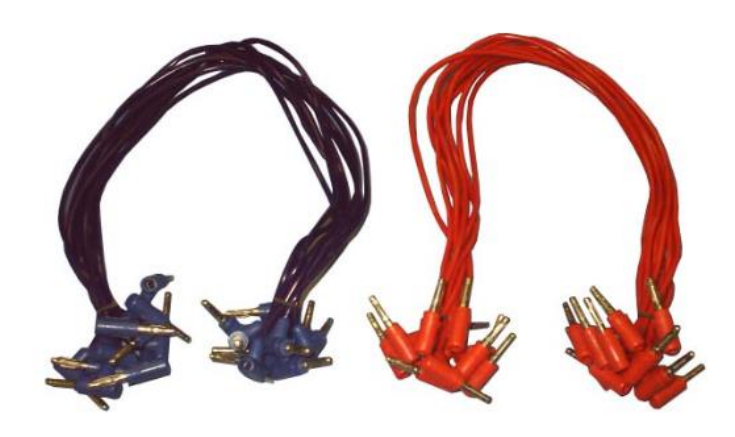

Fonte: MANUAL de Operação, Conservação e Manutenção

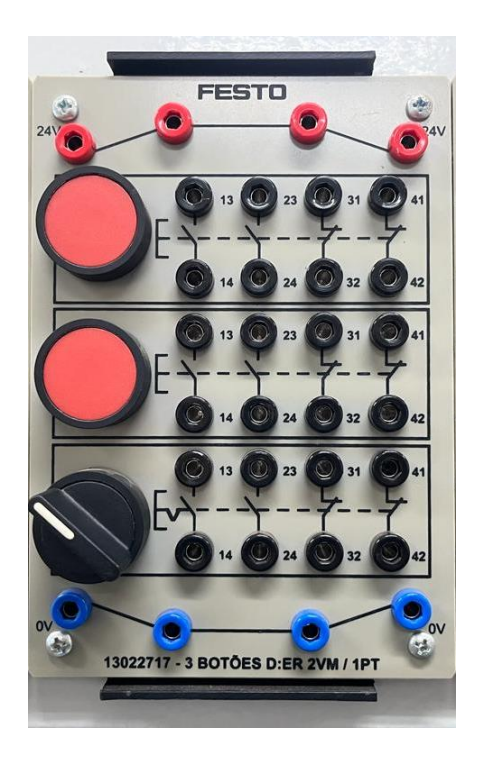

**Figura 40** - Placa de botões de comando elétrico.

Fonte: Elaborado pelo autor.

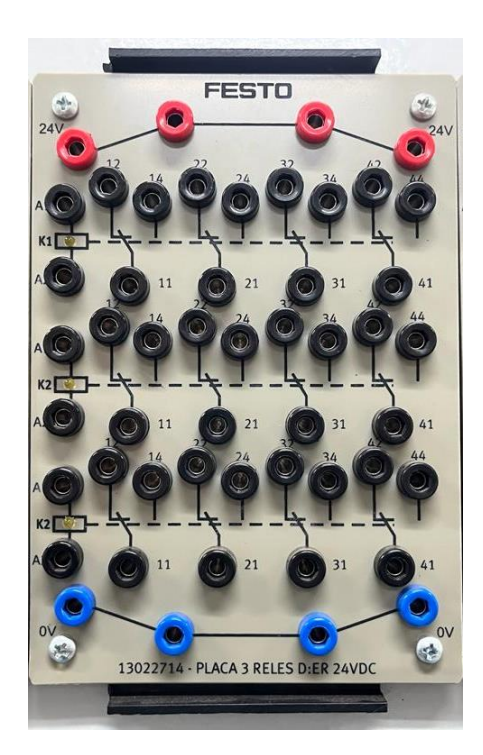

**Figura 41** - Placa de relês auxiliares.

Fonte: Elaborado pelo autor.

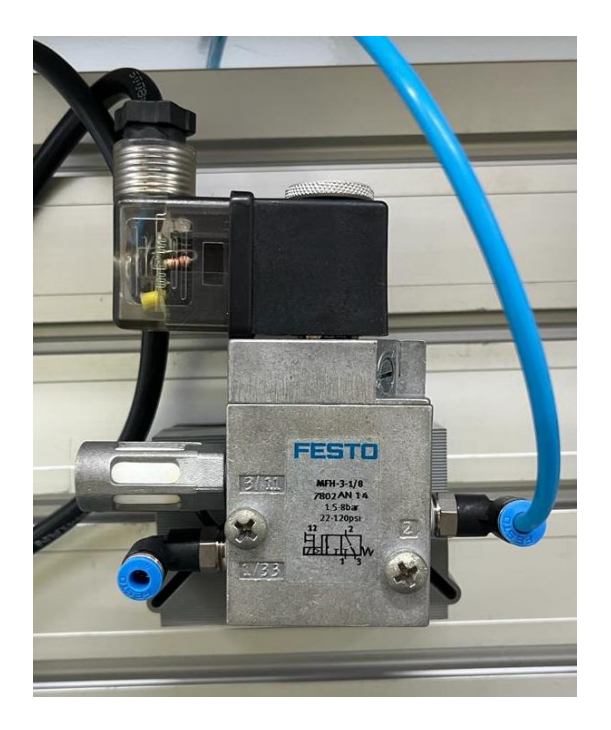

**Figura 42** - Válvula 3/2 com acionamento por solenoide e retorno por mola.

Fonte: Elaborado pelo autor.

**Figura 43** - Válvula 5/2 com acionamento por solenoide e retorno por mola.

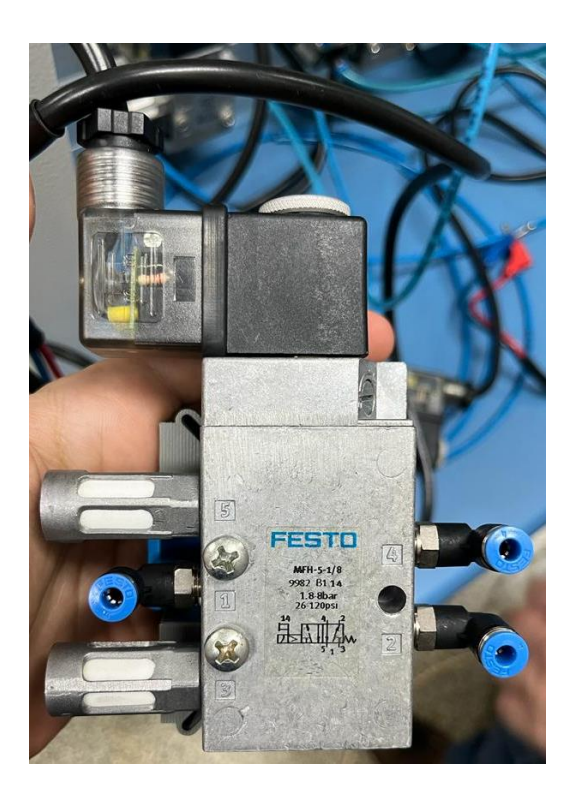

Fonte: Elaborado pelo autor.

Com os materiais separados e prontos para uso, foi possível fazer a montagem da bancada experimental. A montagem de cada bancada é realizada intuitivamente, no entanto, é essencial compreender o sistema de interligação entre os equipamentos. O ponto de partida de toda a bancada é a fonte de alimentação, responsável por fornecer a energia elétrica necessária para o funcionamento do sistema. Normalmente, a fonte possui saídas de 0 volts (terra) e uma tensão positiva, como 24 volts, que alimenta os componentes elétricos. Para realizar as conexões entre os diversos componentes elétricos, utilizam-se jogos de cabos, como os cabos vermelhos (positivos) e azuis (negativos), seguindo os diagramas elétricos elaborados. Dessa forma, é possível visualizar as bancadas montadas nas Figuras 44, 45 e 46:

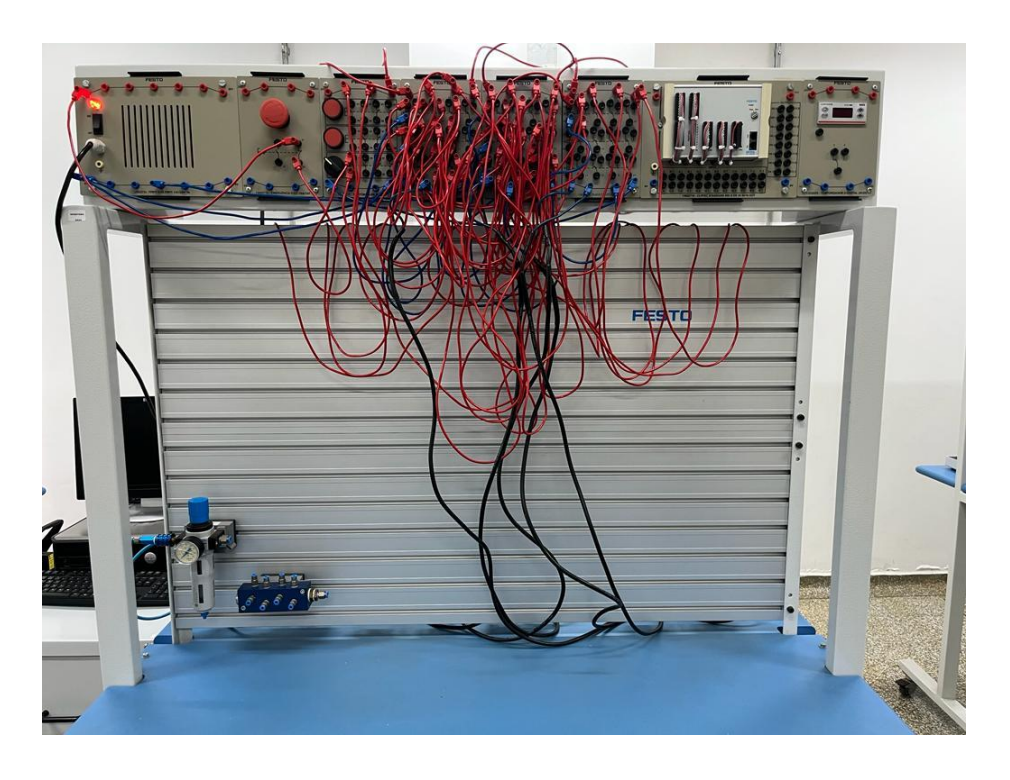

**Figura 44** - Bancada Eletropneumática.

Fonte: Elaborado pelo autor.

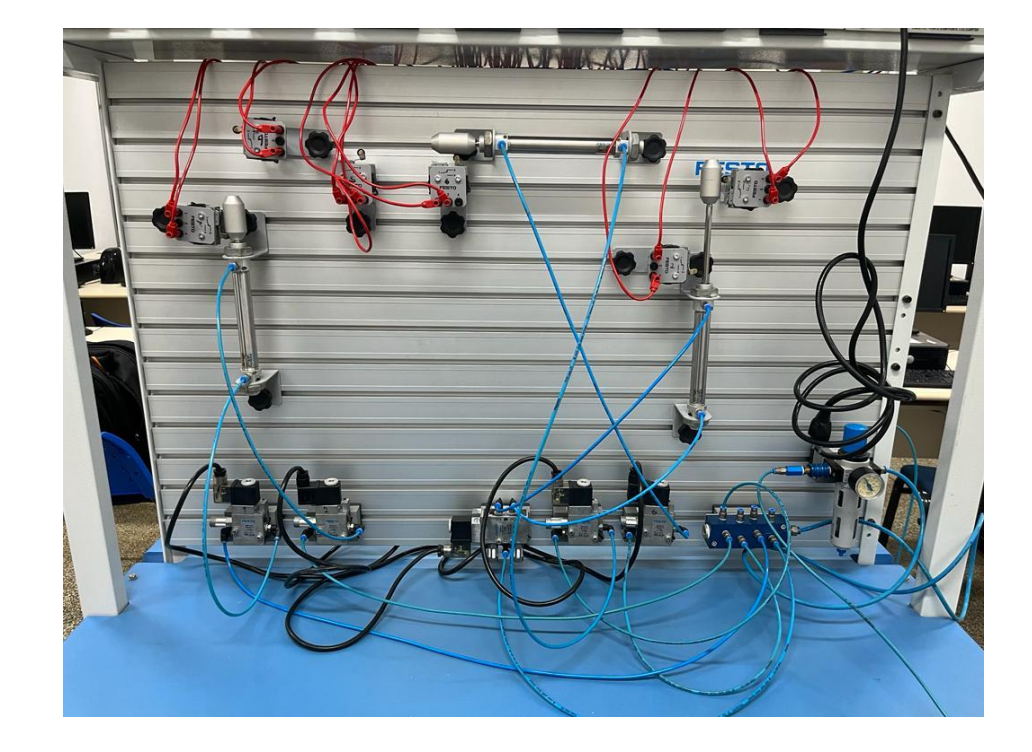

**Figura 45** - Bancada Pneumática.

Fonte: Elaborado pelo autor.

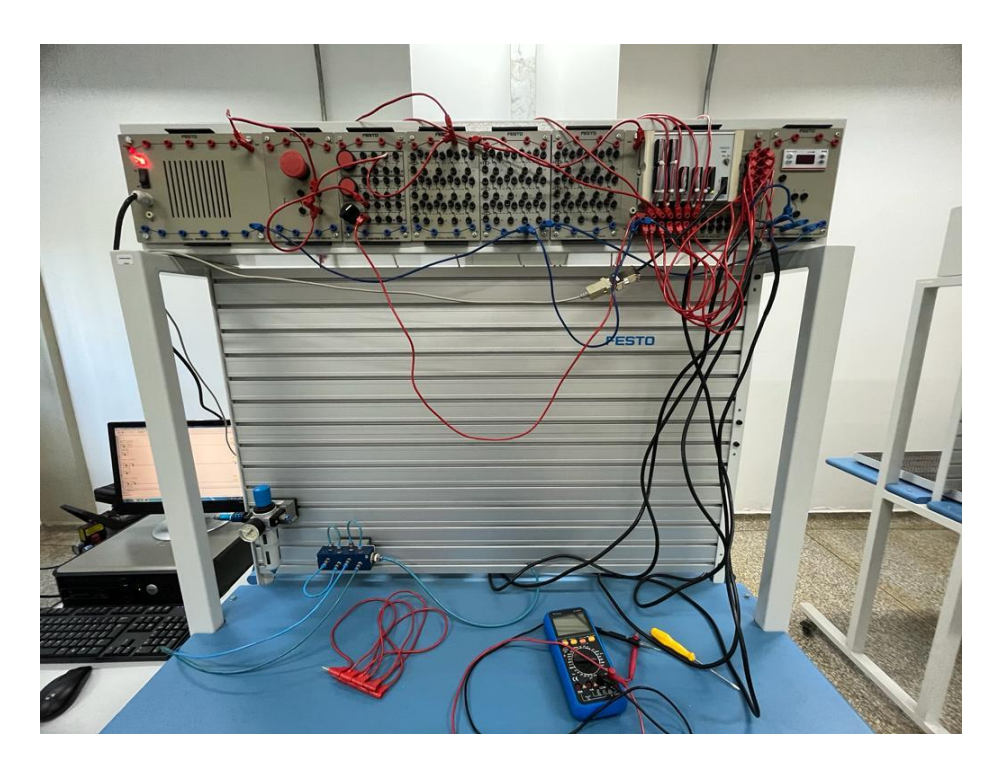

**Figura 46** - Bancada utilizando CLP.

Fonte: Elaborado pelo autor.

Para uma compreensão mais completa e visual dos experimentos realizados neste estudo, foram criados vídeos demonstrativos que destacam o funcionamento das bancadas de controle automatizado, uma utilizando [circuitos eletropneumáticos com a utilização de relés](https://youtu.be/n-AnGUDYMgA) e a outra com [controladores lógicos programáveis \(CLP\).](https://youtu.be/52CKXyxy-gI)

#### <span id="page-61-0"></span>**4. RESULTADO E DISCUSSÕES**

Neste capítulo, serão apresentados os resultados obtidos por meio da análise comparativa entre dois sistemas de controle automatizado para simulação de elevação de esteira: circuitos eletropneumáticos com utilização de relés e Controladores Lógicos Programáveis (CLP)

#### <span id="page-61-1"></span>**4.1. Softwares**

Neste estudo, foram empregadas duas plataformas de simulação, o FluidSIM e o FST, para realizar uma análise comparativa. Durante a construção e simulação, destacaram-se diferenças significativas entre essas ferramentas. Essas diferenças foram destacadas na Tabela 2.

| <b>FluidSIM</b>              | <b>FST</b>                   |  |
|------------------------------|------------------------------|--|
| Conexões fossem configuradas | Melhor interface             |  |
| manualmente                  | (componentes foram)          |  |
|                              | automaticamente dispostos)   |  |
| Ampla variedade de           | Variedade de componentes     |  |
| Componentes                  | simplificadas                |  |
| Variedade de Programação     | Linguagem ladder e lista de  |  |
|                              | instruções                   |  |
| Simulação 2D                 | Detecção de erros lógicos na |  |
|                              | programação                  |  |

**Tabela 2** - Tabela comparativa entre os softwares.

#### Fonte: Elaborado pelo autor.

O FST se sobressaiu em termos de interface, oferecendo uma experiência altamente intuitiva. Os componentes foram automaticamente dispostos na linha de programação, exibindo suas posições e funções. Essa abordagem simplificou o aprendizado inicial e tornou o processo mais acessível. Em contrapartida, o FluidSIM exigiu que as conexões fossem configuradas manualmente, o que tornou as ligações mais complexas e demandou um entendimento mais aprofundado de cada componente.

No que diz respeito aos componentes disponíveis, o FluidSIM se destacou por oferecer uma ampla variedade de opções. Ele abrangeu diversos tipos de componentes para a construção de sistemas pneumáticos, eletropneumáticos e outros sistemas relacionados. Cada componente no FluidSIM desempenhou funções únicas e específicas. No entanto, o FST simplificou a quantidade de componentes, atribuindo a eles múltiplas funções e os dividindo em categorias de entrada e saída. Por exemplo, os relés foram considerados componentes de saída, assim como os solenoides das válvulas.

Quanto à linguagem de programação, o FluidSIM demonstrou versatilidade, suportando diversas linguagens para sistemas isolados, pneumáticos, eletropneumáticos e a linguagem Ladder, entre outras. O FST, por sua vez, concentrou-se principalmente na linguagem Ladder e lista de instruções.

Em relação à simulação, o FluidSIM se destacou ao oferecer uma experiência altamente realista e informativa. Ele permitiu criar sistemas em simulação 2D, proporcionando uma visão detalhada do fluxo de ar comprimido e do funcionamento de válvulas, cilindros e outros componentes. Em contraste, a simulação no FST foi mais simplificada, focando na detecção de erros lógicos na programação, mas sem fornecer a mesma riqueza de detalhes na observação do funcionamento do sistema no software.

Por fim, as diferenças entre os softwares geram implicações na seleção da plataforma de simulação mais apropriada. Para os requisitos específicos deste projeto, tornou-se evidente que o software FluidSIM se destacou como a escolha superior. Isso se deve à sua ampla gama de linguagens de programação, simulação altamente realista e compreensão mais profunda dos componentes empregados.

#### <span id="page-62-0"></span>**4.2. Bancada experimental**

As bancadas montadas com circuitos de relé e CLP representam abordagens distintas, cada uma com suas particularidades e vantagens únicas. Após a construção e simulação dessas bancadas, tornaram-se evidentes algumas diferenças significativas destacadas na Tabela 3.

| Eletropneumática            | CLP                              |
|-----------------------------|----------------------------------|
| Lógica de fiação manual     | símbolos gráficos                |
| Mais tempo de montagem      | Menor tempo de montagem          |
| Maior quantidade de         | Menor quantidade de              |
| equipamento                 | equipamentos                     |
| Flexibiliade menos versátil | Flexibilidade significativamente |
|                             | major                            |
| Manutenção Manual           | Manutenção digital               |

**Tabela 3** - Tabela comparativa entre as bancadas experimentais.

#### Fonte: Elaborado pelo autor.

Em relação à complexidade da programação, os circuitos de relé geralmente requerem uma programação lógica baseada em diagramas de fiação elétrica, o que pode se tornar mais complexo, devido à necessidade de lidar com a lógica de fiação manualmente. Por outro lado, o CLP utiliza uma linguagem de programação mais simples, que é intuitiva e baseada em símbolos gráficos, tornando o processo de programação mais acessível e eficiente. Além disso, o CLP exige menos conexões físicas em comparação com os circuitos de relé, ao realizar grande parte da lógica internamente, utilizando entradas e saídas de forma mais eficaz.

No que diz respeito à montagem, os circuitos de relé podem demandar mais tempo de desenvolvimento devido à necessidade de construir fisicamente os circuitos. Por outro lado, o CLP apresenta um tempo de desenvolvimento mais curto devido à sua programação simplificada e à ausência de componentes físicos complexos. Vale destacar também a robustez dos sistemas, enquanto o sistema com utilização de relés utiliza uma abundância de equipamentos e espaço, o CLP consegue fazer as mesmas funções com uma quantidade menor de equipamentos e consequentemente espaço.

No quesito flexibilidade, o circuito de relé pode ser menos versátil quando se trata de modificações ou expansões no sistema, já que isso geralmente requer ajustes físicos nos cabos e fiações. O CLP oferece uma flexibilidade significativamente maior, permitindo ajustes de programação para modificar o comportamento do sistema sem a necessidade de alterações físicas na bancada.

Quando se trata de manutenção, a identificação e correção de erros em um sistema de relé podem ser demoradas, uma vez que exigem uma verificação manual minuciosa da fiação e dos componentes. Por outro lado, o CLP geralmente oferece recursos avançados de manutenção, permitindo identificar rapidamente problemas no sistema, seja por erro de lógica ou problemas nas portas de entrada e saída.

Por fim, para montagem de bancada o método que apresentou melhor implementação foi por CLP, pois o mesmo possui uma montagem mais simples, rápida, com menor quantidade de conexões com fios, sendo mais simples no quesito de manutenção (online) e mais robusto, por conseguir fazer o mesmo funcionamento do sistema com menor quantidade de equipamentos e espaço.

# <span id="page-65-0"></span>**5. CONCLUSÃO**

A análise comparativa entre sistemas de controle automatizado para simulação de elevação de esteira, com foco na comparação entre circuitos eletropneumáticos com utilização de relés e controladores lógicos programáveis (CLP), proporcionou uma compreensão aprofundada das diferenças e vantagens entre essas abordagens.

Dessa forma, considerando as necessidades e requisitos específicos do projeto, fica evidente que o software FluidSIM se destaca devido à sua versatilidade, simulação realista e ampla variedade de linguagens de programação. Para a montagem da bancada, a abordagem por CLP se mostrou mais eficiente, com montagem simplificada, menor necessidade de fiação física, manutenção facilitada e uso mais racional de equipamentos e espaço.

Para projetos futuros, recomenda-se realizar estudos de casos em indústrias reais que utilizam sistemas de controle automatizado para simulação de elevação de esteira. Isso permitirá avaliar como as conclusões deste trabalho se traduzem no mundo prático da indústria e identificar desafios e soluções específicos.

# **REFERÊNCIAS BIBLIOGRAFICAS**

<span id="page-66-0"></span>BONACORSO, N. G.; NOLL, V. **Automação Eletropneumática**. [S.l.]: Saraiva, 2013.

CATÁLOGO de Produtos Didactic 2017. [*S. l.*: *s. n.*], 20--?. Disponível em: www.festodidactic.com. Acesso em: 11 set. 2023.

CONEXO Peças: Conjunto Lubrefil 1/2" BSP C/ Manômetro. [*S. l.*], 2023?. Disponível em: https://www.conexopecas.com.br/produtos/ver/800/conjunto-lubrefil-1-2-bsp-c-manometrolinha-16-bar. Acesso em: 19 set. 2023.

FIALHO, A. B. **Automação Pneumática - Projetos, Dimensionamento e Análise de Circuitos**. 7. ed. [S.l.]: Saraiva, 2011.

GUIA Prático de Programação com o FST: Festo Software Tools. [*S. l.*: *s. n.*], 2006. Disponível em: http://www.festo.com.br. Acesso em: 1 set. 2023.

IEC, N. **IEC 61131 Parte 3: Padronização Internacional de Linguagens, estrutura de software e execução de programas em CLPs**. [S.l.], 2003.

MANUAL de Operação, Conservação e Manutenção: Painel Simulador de Hidráulica Industrial e Eletro-Hidráulica. [*S. l.*: *s. n.*], 20--?. Disponível em: https://docplayer.com.br/67766279- Manual-de-operacao-conservacao-e-manutencao.html. Acesso em: 7 set. 2023.

MANUAL FluidSIM°3.6 Pneumática: Apostila M1002-2 BR. [*S. l.*: *s. n.*], 2004. Disponível em: TECNOLOGIA Eletropneumática Industrial: Apostila M1002-2 BR. [S. l.: s. n.], 2001. Acesso em: 1 set. 2023.

MUNDO da Elétrica - Como funciona um CLP e para que serve!. [*S. l.*], Disponível em: https://www.mundodaeletrica.com.br/como-funciona-um-clp-para-que-serve/. Acesso em: 20 set. 2023.

PRUDENTE, F. **Automação Industrial - Pneumática - Teoria e Aplicações**. [S.l.]: Grupo GEN, 2013.

PRUDENTE, F. **Automação Industrial PLC - Teoria e Aplicações - Curso Básico**. 2. ed. [S.l.]: Grupo GEN, 2011.

ROQUE, L. A. O. L. **Automação de Processos com Linguagem Ladder e Sistemas Supervisórios**. [S.l.]: Saraiva, 2014.

SILVEIRA, L.; LIMA, W. Q. **Um breve histórico conceitual da automação industrial e redes para automação industrial e redes para Automação industrial**. 2003, 3 pg. Natal, Universidade Federal do Rio Grande do Norte, 2003.

SILVEIRA, P. R. da; SANTOS, W. E. **Automação e Controle Discreto**. [S.l.]: Saraiva, 2009.

TECNOLOGIA Eletropneumática Industrial: Apostila M1002-2 BR. [*S. l.*: *s. n.*], 2001.

# **APÊNDICES**

<span id="page-68-0"></span>Apêndice A — Diagrama Ladder utilizado para simulação em bancada.

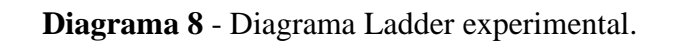

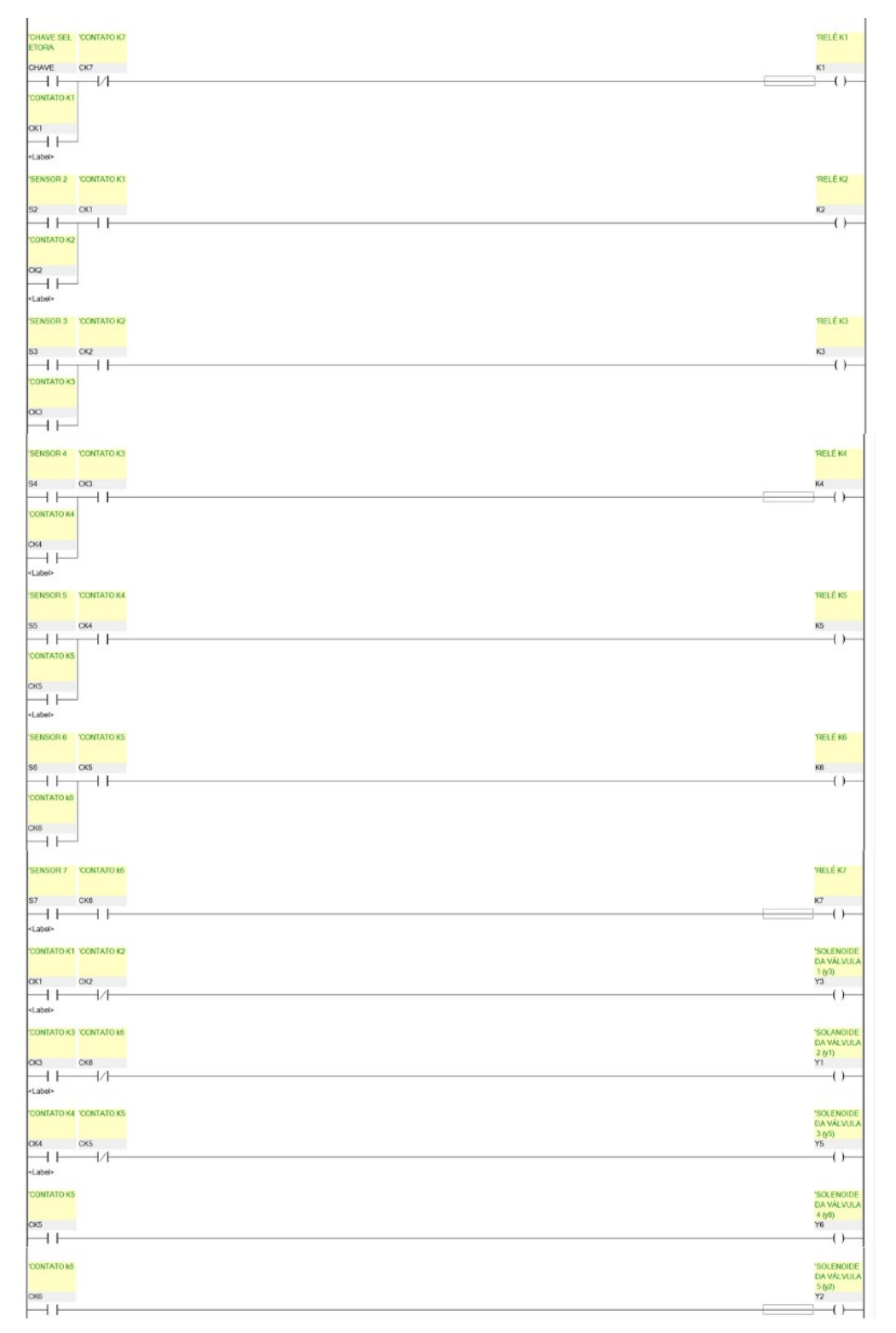

Fonte: Elaborado pelo autor no FST.